# **UNIVERSIDAD NACIONAL AUTÓNOMA DE NICARAGUA UNAN- LEÓN FACULTAD DE CIENCIAS DEPARTAMENTO DE COMPUTACIÓN**

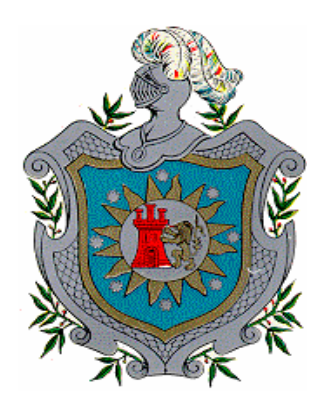

# **MONOGRAFÍA**

# **PARA OPTAR AL TÍTULO DE LICENCIATURA EN COMPUTACIÓN**

**TEMA:**

**CONTROL DE SUBSIDIOS DEL "HOSPITAL INGENIO SAN ANTONIO"** 

**PRESENTADO POR:**

**Bra. MARÍA ESPERANZA MENDOZA Bra. GRISELDA YOLANDA NARVÁEZ QUIROZ Br. ÁLVARO RAMÓN ROQUE RODRÍGUEZ** 

**TUTOR:**

**LIC. RINA DEL PILAR ARÁUZ ALTAMIRANO** 

**LEÓN, 04 NOVIEMBRE DE 2003** 

## **AGRADECIMIENTO**

Antes que nada queremos darle infinitas gracias a Dios nuestro Señor por habernos permitido culminar nuestro trabajo satisfactoriamente.

A nuestra tutora, por sus sabios consejos, animándonos en los momentos de dificultad que se nos presentaron en el transcurso del desarrollo de este Trabajo de Investigación.

Agradecemos de manera muy especial al Señor Pedro Ariel Saldaña Medina por haberse tomado el tiempo para facilitarnos la documentación y las explicaciones necesarias para el desarrollo y culminación de nuestro trabajo.

A todas aquellas personas que de una o de otra manera nos ayudaron en la realización de este Trabajo.

A todos ellos nuestro más profundo agradecimiento.

**María Esperanza Mendoza** 

**Griselda Yolanda Narváez Quiroz** 

**Álvaro Ramón Roque Rodríguez** 

## **DEDICATORIA**

Dedico este trabajo:

#### **Primeramente a Jehová Dios todopoderoso:**

- Por ser el amigo que nunca falla
- Por darme la oportunidad de cumplir uno de mis sueños
- Por escuchar siempre mis plegarias
- Por enseñarme siempre el camino a seguir

A la memoria de los que no están junto a mi pero siguen presentes en mi memoria y en los principios que inculcaron, a las personas que me rodean por haberme brindado su sacrificio, su apoyo económico, moral, y espiritual de manera incondicional para alcanzar el peldaño del éxito.

A mis hijos *Carlos Ariel, Erick Javier, Katherine Taniuska* y a mi amado esposo *Pedro Ariel* por ser los pilares fundamentales de mi fuerza y apoyo.

María Esperanza Mendoza

# **DEDICATORIA**

Yo **Griselda Yolanda Narváez Quiroz**, dedicó el esfuerzo de haber culminado este trabajo monográfico en primer lugar a **Dios**, a mi **padre** que partió cuando apenas iniciaba mis estudios universitarios, a mi **madre** que en cuanto pudo siempre me apoyo, de igual modo a mis **hermanos**, a mi principal fuerza inspiradora mi hijo **José Fernando** y a mi esposo **César** que desde que me conoció me brindo su apoyo incondicional.

# **DEDICATORIA**

Yo **Álvaro Ramón Roque Rodríguez**, en primer lugar le doy gracias a Dios por haberme permitido terminar mis estudios universitarios y ahora presentar la monografía, que se la dedicó a mis padres Juan Ramón Roque y María Isabel Rodríguez, que siempre me han apoyado en las buenas y en las malas.

# ÍNDICE

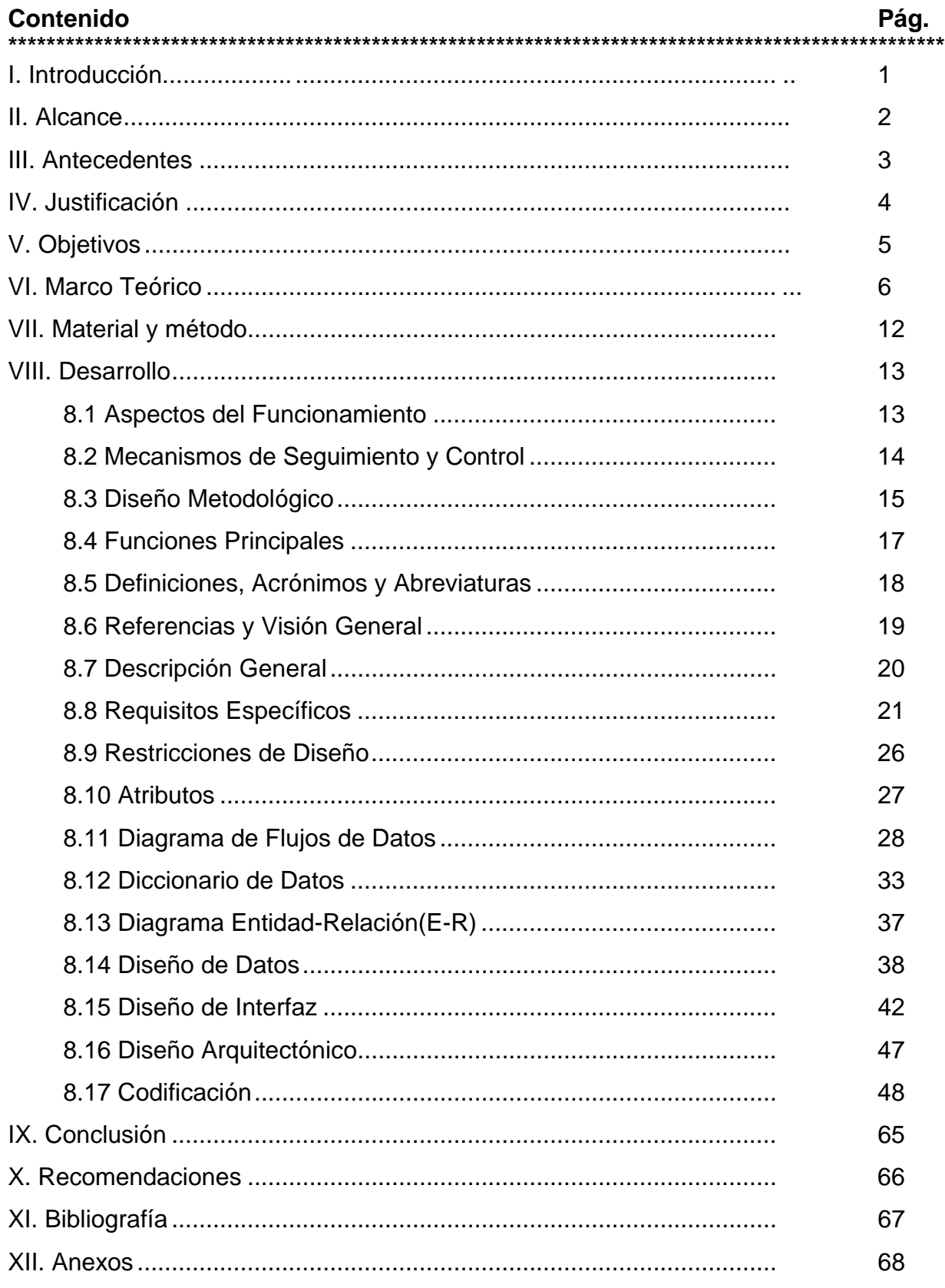

# **I. INTRODUCCIÓN**

Son muchas las necesidades de automatización de sistemas, en las cuales nosotros como estudiantes de la carrera de Licenciatura en Computación nos hemos planteado participar desarrollando un sistema donde podamos poner en práctica nuestros conocimientos.

Con base en lo anterior, desarrollaremos un sistema informático para automatizar el **CONTROL DE SUBSIDIOS DEL HOSPITAL INGENIO SAN ANTONIO***, para este efecto es necesario* establecer la especificaciones de requisitos software que debe cumplir el sistema**,** el cual se encargará de llevar el control automatizado de todos los trabajadores o pacientes que por una enfermedad, padecimiento o accidente son atendidos en dicho Hospital e ingresan a la condición de subsidio; las actividades correspondientes a la captación y registro de los datos (diagnóstico, situación laboral del trabajador y otros datos).

Así también la generación automática de reportes que van dirigidos a la Administración del Hospital, en lo particular al Administrador el cual tiene como tarea principal la toma de decisiones.

# **II. ALCANCE**

## Este Sistema tendrá como título: *"CONTROL DE SUBSIDIOS DEL HOSPITAL INGENIO SAN ANTONIO".*

Realizará lo siguiente:

- $\triangleright$  Control de pacientes que ingresan a la condición de subsidios.
- ¾ Control de frecuencias de enfermedades que generan algún tipo de subsidio.
- ¾ Control de cantidad de subsidios emitidos por Médicos.
- ¾ Control de subsidios por área de trabajo.
- ¾ Control de cantidad de subsidios por diagnóstico.
- $\triangleright$  Elaboración e impresión de reportes por fecha.

Para llevar a cabo la evaluación del caso en cuestión, realizamos investigación con el objeto de definir:

- 1. Documentos involucrados en los controles.
- 2. Información generada de los diferentes documentos fuentes.
- 3. Políticas administrativas en relación con la prescripción de subsidios y el control de los mismos.
- 4. Procedimientos actuales del control de los subsidios.

Una vez definidos estos factores procedemos a:

Analizar debilidades en los procedimientos actuales para encontrar posibles soluciones que se ajusten a la lógica operacional del flujo de información.

Explorar la posibilidad de mejorar la información generada de los diferentes documentos fuentes, con el objetivo que los reportes no sirvan solamente para reflejar información numérica, sino también para ayudar en la toma acertada de decisiones administrativas de acuerdo a las necesidades y políticas de la empresa.

# **III. ANTECEDENTES**

El Hospital del Ingenio San Antonio no cuenta con un sistema automatizado, que permita el acceso inmediato y efectivo a la información que es de gran necesidad procesar y tener disponible para la elaboración de informes y toma de decisiones, ya que en la actualidad este proceso es llevado a cabo manualmente.

# **IV. JUSTIFICACIÓN**

La computadora es una herramienta necesaria para todas las personas de la vida actual, siendo ésta un elemento de gran importancia que se hace más necesario para el procesamiento de datos en cualquier área. La mayoría de las computadoras están dotadas de programas que permiten facilidad de manejo de la información, esto da como resultado un cambio rotundo en la forma de utilizar las computadoras y modelarla de acuerdo a nuestras necesidades. Este proyecto servirá para poner en práctica los conocimientos adquiridos y facilitar el manejo de la información generada con este fin.

# **V. OBJETIVOS**

#### **General:**

• Automatizar el control de subsidios del Hospital Ingenio San Antonio.

## **Específicos:**

- Aplicar herramientas CASE y los pasos de la Ingeniería del Software para desarrollar un software de control de Información.
- Determinar cuáles son los médicos, áreas médicas, áreas de trabajo y enfermedades que tienen alta frecuencia en subsidios y por ende generan mayores costos a la empresa.
- Generar reportes que reflejen información clara y concisa.

# **VI. MARCO TEÓRICO**

En el proceso de desarrollo de nuestro sistema "**CONTROL DE SUBSIDIOS DEL HOSPITAL INGENIO SAN ANTONIO**", haremos uso de algunos términos y conceptos que ampliaremos a lo largo del mismo, entre ellos:

**Sistema Informático:** Programa de computadora, que cuando se ejecuta proporciona la función y comportamiento deseado ya que son un conjunto de componentes que interaccionan entre sí para lograr un objetivo en común.

**Especificación de requisitos software (ERS):** La especificación de requisitos software es el establecimiento conciso de requisitos que deben ser satisfechos por un producto o un proceso. Tiene como objetivo del establecimiento de un acuerdo entre el usuario y los analistas sobre qué debe hacer el software.

**Diseño software:** Es el primer paso de la fase de desarrollo de cualquier sistema, el diseño traduce los requisitos del software a un conjunto de representaciones algunas gráficas o basadas en lenguajes que definen la estructura de los datos, la arquitectura, el procedimiento y las características de la interfaz; es la forma mediante podemos traducir con precisión los requisitos del cliente en un producto o sistema acabado, en esta fase se deben especificar las pantallas de entrada, reportes de salida, cómo están estructuradas y diseñadas las bases de datos.

En el diseño de software es necesario utilizar 4 tipos de diseños.

**Diseño de datos:** Transforma el modelo del campo de información creado durante el análisis en las estructuras de datos que se van a requerir para implementar el software.

**Diseño arquitectónico:** Define las relaciones entre los principales elementos estructurales del programa.

**Diseño Procedimental:** Transforma los elementos estructurados en una descripción procedimental del software este debe especificar los detalles de los procedimientos sin ambigüedad.

**Diseño de interfaz:** Establece la disposición y los mecanismos para la interacción de hombre –máquina.

**Microsoft Visual Basic:** Es un lenguaje de programación orientado a objetos de propósito general, que permite desarrollar aplicaciones de gestión de bases de datos, que además trabaja en entorno Windows. Fue desarrollado por Microsoft para facilitar la organización de los datos y la creación de aplicaciones de prestaciones completas, al aportar un entorno integrado de desarrollo provisto de herramientas de programación orientada a objetos.

**Programación orientada a objetos:** Representan un cambio con respecto a la programación estándar, por procedimiento se trabaja con la creación de objetos que tienen propiedades y atributos, eventos y métodos asociados, determinados por las clases en que se basa el objeto.

**Clases:** Especifican todas las propiedades eventos y método de un objeto que son las características que se hacen especialmente útiles para crear código reusable fácil de mantener.

**Base de Datos:** Colección de datos interrelacionados, almacenados en conjunto sin redundancia. Su finalidad es servir a una aplicación o más de la mejor manera posible, los datos se almacenan de modo que resulten independientes de los programas que los usen, emplea métodos bien determinados para incluir nuevos datos, modificar o extraer datos almacenados.

Los métodos estratégicos que utilizaremos para el desarrollo de nuestro sistema son:

**Método del ciclo de vida:** Es el modelo que marca las pautas para todas y cada una de las actividades que se requieren a lo largo de todo el desarrollo del proceso software. Todos los modelos del ciclo de vida tienen en común las actividades de gestión del proyecto, mediante la descomposición del mismo en etapas, el empleo de alguna metodología de trabajo en cada etapa, así como la utilización de herramientas de soporte, la verificación y validación de cada una de las fases de desarrollo.

#### **Los objetivos que persigue el ciclo de vida de un proyecto son:**

- ¾ Definir las actividades a realizar en un proyecto de desarrollo de sistema.
- ¾ Proporcionar consistencia entre el desarrollo de varios proyectos en la misma organización.
- ¾ Proporcionar puntos donde sea factible controlar el estado en el que se encuentra un desarrollo, en aras de tomar la decisión de continuar o abandonar el proyecto.

#### **El modelo consta de las siguientes actividades:**

- $\triangleright$  Investigación preliminar
- ¾ Determinación de los requerimientos del sistema
- $\triangleright$  Diseño del sistema
- ¾ Desarrollo del software
- ¾ Implementación
- ¾ Pruebas
- $\triangleright$  Mantenimiento

## **El Modelo a utilizar en el desarrollo de nuestro sistema es el siguiente:**

**Modelo en cascada:** Desarrollado por W. W. Royce en 1970, descompone el proceso de desarrollo en diferentes fases, constituyendo la salida de cada una de ellas la entrada requerida por la siguiente. En este "modelo de ciclo de vida" se supone que todos los requisitos son conocidos y comprendidos perfectamente al iniciar el desarrollo. Debido a ello, presenta el problema de ampliación consistente en la dificultad de ampliar el sistema con funcionalidades no contempladas al principio del desarrollo.

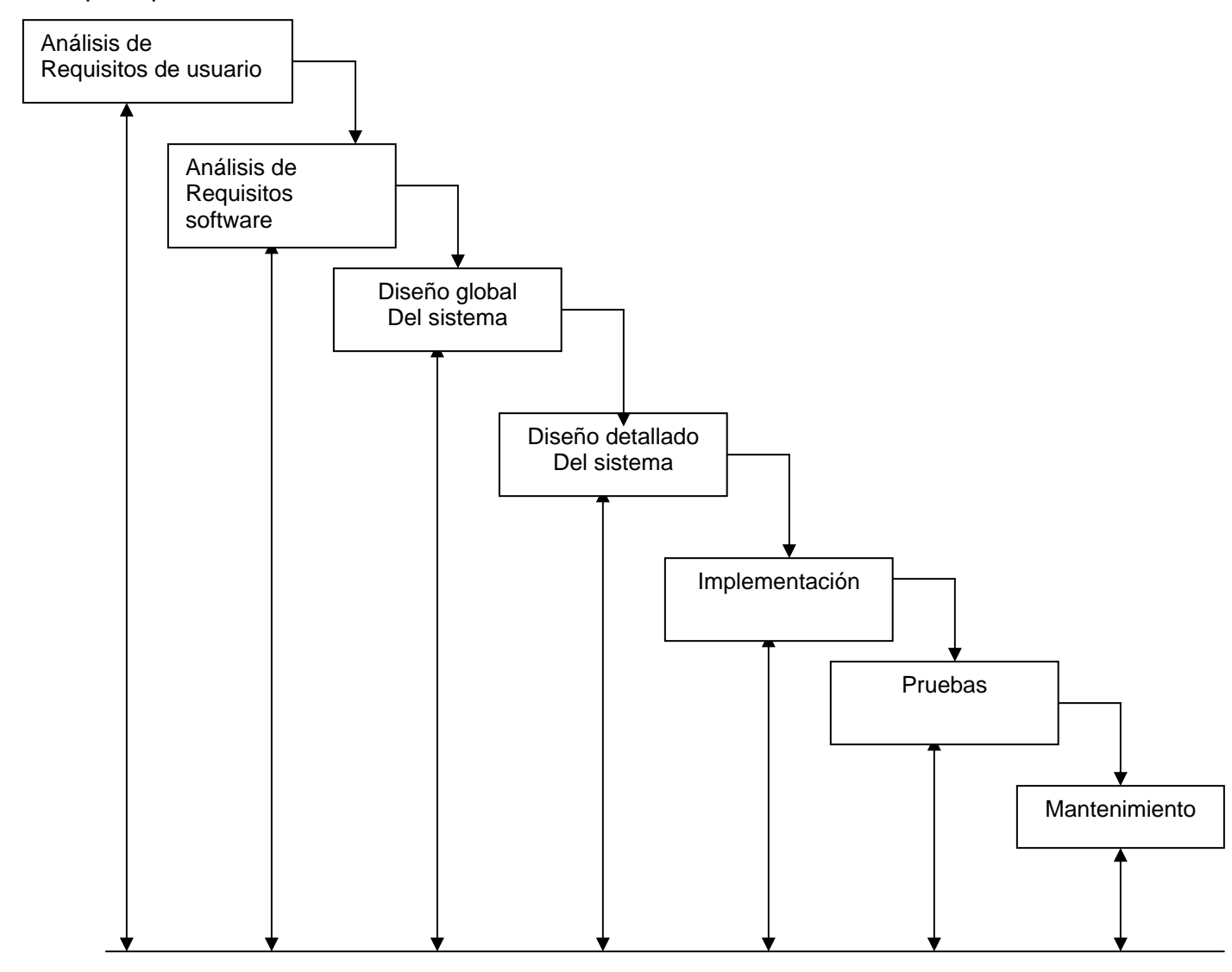

#### **Ciclo de vida en cascada para un proyecto software convencional**

**Método de desarrollo de análisis estructurado:** Se concentra en especificar lo que se quiere haga el sistema o aplicación. Permite que las personas observen los elementos lógicos separados de los componentes físicos; aquí tomaremos en

cuenta algunas de sus técnicas: Símbolos gráficos de flujo de datos, diccionario centralizado de datos. Las características de la aplicación de este modelo son:

- $\triangleright$  Adecuado para todo tipo de aplicación
- ¾ Mayor utilidad como complemento de otros métodos de desarrollo

**El diagrama de flujo de datos (DFD):** Es una técnica gráfica que representa el flujo de información y las transformaciones que se aplican a los datos al moverse desde la entrada a la salida. El DFD también es conocido como grafo de flujo de datos o como diagrama de burbujas.

Se puede usar el DFD para representar un sistema o un software a cualquier nivel de abstracción. Así, un DFD de nivel 0 también es denominado *modelo fundamental del sistema* o *modelo de contexto*, y representa al elemento de software completo como una sola burbuja con datos de entrada y de salida representados por flechas de entrada y de salida, respectivamente. Al partir, en el DFD de nivel 0 para mostrar más detalles, aparecen representados procesos (burbujas) y caminos de flujo de información adicionales. Por ejemplo, un DFD de nivel 1 puede contener cinco o seis burbujas con flechas interconectándolas. Cada uno de los procesos representados en el nivel 1 es una subfusión del sistema general en el modelo del contexto.

A medida que se refina el DFD en mayores niveles de detalle, el analista lleva a cabo implícitamente una descomposición funcional del sistema. Al mismo tiempo, el refinamiento del DFD produce un refinamiento de los datos a medida que se mueven a través de los procesos que componen la aplicación.

#### **Notaciones Básicas del DFD:**

# **Entidad** externa

Un productor o consumidor de información que reside fuera de los límites del sistema sistema a ser modelado.

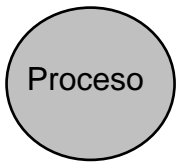

 Un transformador de información que reside dentro de los límites del sistema a ser modelado. Se aplica a los datos (o al control) y los cambia de alguna forma.

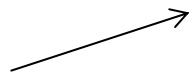

Un elemento de datos o una colección de elementos de datos; la cabeza de la flecha indica la dirección del flujo de datos. Todas las flechas de un DFD deben estar etiquetadas

Elemento de datos

Un depósito de datos, que se guardan para ser usados por uno o más procesos; puede ser tan sencillo como un buffer o una cola, o tan sofisticado como una base de datos relacional. Almacén de datos

**Diccionario de Datos:** Un análisis del ámbito de información estaría incompleto si sólo se considera el flujo de la información. Cada flecha del diagrama de flujo de datos representa un elemento de información o varios. Cada almacén de información a menudo es una colección de elementos de datos individuales. Puede que cada elemento de control esté definido en términos de otros elementos de control. Incluso puede que el contenido de una entidad externa requiera ser expandido antes de que su significado pueda ser definido explícitamente. Por tanto, el analista debe disponer de algún método para representar el contenido de cada componente del modelo de flujo.

Se ha propuesto el *diccionario de requisitos* (también denominado *diccionario de datos*) como gramática casi formal para describir el contenido de los objetos definidos durante el análisis estructurado. Esta notación ha sido definida así :

**El diccionario de datos:** Es un listado organizado de todos los elementos de datos que son pertinentes para el sistema, con definiciones precisas y rigurosas que permiten que el usuario y el analista del sistema tengan una misma comprensión de las entradas, de las salidas, de los componentes de los almacenes y (también) de los cálculos intermedios**.** 

Actualmente, casi siempre se implementa el diccionario de requisitos como parte de una "herramienta CASE de análisis y diseño estructurado". Aunque el formato del diccionario varía entre las distintas herramientas, la mayoría contiene la siguiente información:

**Nombre:** El nombre principal del elemento de datos o de control, del almacén de datos o de una entidad externa.

**Alias:** Otros nombres usadas para la entrada.

**Dónde se usa / cómo se usa:** Un listado de los procesos que usan el elemento de datos o de control y cómo lo usan (p. Ej.: como entrada al proceso, como salida del proceso, como almacén de datos, como entidad externa).

**Descripción del contenido:** El contenido representado mediante una notación.

**Información adicional**: Otra información sobre los tipos de datos, los valores implícitos (si se conocen), las restricciones o limitaciones.

#### **DIAGRAMA DE ENTIDAD-RELACIÓN(E-R):**

La estructura básica de las bases de datos puede representarse gráficamente por medio de un diagrama E-R, en este modelo se pueden distinguir como elementos fundamentales las entidades, los atributos y las relaciones. Además el conjunto de valores , análogo al concepto de dominio.

#### **Notaciones gráficas:**

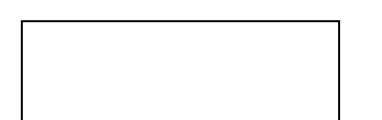

Representa un conjunto de entidades

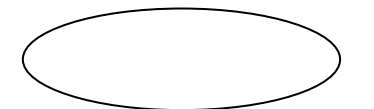

Representa los atributos

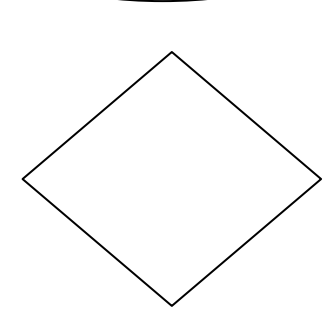

Representa las relaciones

Enlaza los atributos o conjunto de entidades a conjunto de relaciones

# **VII. MATERIAL Y MÉTODO**

Para la elaboración de este proyecto, utilizamos los siguientes métodos de recopilación de información.

Realizamos investigaciones sobre el histórico de los trabajadores, las causas más comunes que son motivos de subsidio, entrevistas al personal que lleva a cabo este control manualmente; y posteriormente diseñamos una base de datos en Access donde introduciremos en tablas toda la información recopilada para manipularla desde el entorno de Visual Basic, lo que nos permitirá desarrollar un sistema útil, que permita a los usuarios finales ahorro de tiempo y mayor eficiencia para controlar su información.

## **VIII. DESARROLLO**

# **8.1 ASPECTOS DEL FUNCIONAMIENTO**

El software que implementamos resolverá problemas de gestión de la información, ya que es complejo ordenar grandes cantidades de información y seleccionarla de manera manual, es probable que existan errores y problemas a la hora de requerir la información no sólo en la búsqueda, sino en el arduo trabajo que implica ésto y sobre todo la pérdida de tiempo, permitiendo nuestro software un completo orden de la documentación necesaria de un paciente de manera efectiva, rápida y confiable.

La captación manual se desarrolla de la siguiente manera:

El paciente presenta en la ventanilla del área de estadísticas el original del formato de subsidio que le fue entregado por el médico.

El área de estadísticas procede a registrar en el sistema (una hoja de cálculo en Excel) de forma manual sin procedimientos de Base de Datos una lista consecutiva de pacientes, a medida que llegan las órdenes de subsidios. Se elabora una hoja de cálculo por período.

Para la elaboración de reportes consolidan datos si es posible, de lo contrario utilizan conteo manual para elaborar los reportes correspondientes. Cada período que se procesa se hace por separado, por lo que para poder determinar el acumulado a un período específico se debe sumar el acumulado de dicho período con el acumulado de períodos anteriores, lo que dificulta la obtención de información inmediata y confiable.

# **8.2 MECANISMO DE SEGUIMIENTO Y CONTROL**

Estableceremos visitas quincenales durante dos meses, para dar seguimiento y control al comportamiento del Software en sus fases iniciales y así poder detectar y resolver problemas asociados al software, a la vez refinarlo según la necesidad.

# **8.3 DISEÑO METODOLÓGICO**

La primera tarea a realizar una vez analizado y definido el diseño de datos será la codificación por medio de tablas maestras de cada uno de los siguientes aspectos:

- Empleados Ingenio San Antonio
- Médicos
- Diagnósticos
- Subproceso
- Proceso
- Gerencia
- Especialidad médica
- Razón social
- tipo de subsidio
- Causa del subsidio
- Tipo de consulta

El sistema automatizado plantea que el documento soporte para la incorporación de trabajadores a la condición de subsidios estará definido por el formato respectivo recepcionado en la ventanilla de estadísticas del cual se tomarán los siguientes datos:

- No. Orden de Subsidio
- No. Ficha del trabajador
- Código subproceso
- Código razón social
- Código médico (que emite el subsidio)
- Código diagnóstico
- Código tipo de subsidio
- Código tipo de consulta
- Fecha de enganche
- Fecha inicio de reposo
- Cantidad de Días
- Costo unitario por día
- Código médico que firma (autoriza)

En relación con los reportes, el sistema será flexible en cuanto a la periodicidad de los mismos, siendo una opción definida por el operador si se generarán diariamente, semanal o mensualmente, o en un período aleatorio que se desee examinar; siendo los reportes:

- Reporte por tipo de subsidio
- Reporte por diagnóstico
- Reporte por área de trabajo
- Reporte por especialidad médica
- Reporte individual por médico
- Reporte general subsidios
- Reporte subsidios por infección renal crónica (I. R.C)
- Subsidios consecutivos por enfermedad
- Reporte semanal ISA
- Reporte semanal licorera
- Reporte validación por fecha

## **Actividades inmediatas:**

- 1. Entrevista con la responsable de subsidios.
- 2. Diagramación del proceso actual del control de subsidios.
- 3. Análisis y discusión de debilidades encontradas en el sistema actual.
- 4. Elaboración del diseño de datos a utilizar.
- 5. Elaboración de formularios para recabar la información
- 6. Consulta con la Lic. Rina Aráuz, referente a la diagramación óptima del proceso.
- 7. Definición de la interfaz de usuario.
- 8. Implantación del Sistema Informático.

## **8.4 FUNCIONES PRINCIPALES**

El sistema debe contener todas las tareas o funciones que realizan manualmente para poder controlar el manejo total de los subsidios del **HOSPITAL INGENIO SAN ANTONIO.** 

Las funciones son las siguientes:

- Actualizar base de datos
- Captar datos del subsidio
- Validar y modificar datos de subsidio de ser necesario
- Generar reportes

# **8.5 DEFINICIONES, ACRÓNIMOS Y ABREVIATURAS**

**Automatización**: Sistema de fabricación diseñado con el fin de usar la capacidad de las maquinas para llevar a cabo determinadas tareas anteriormente efectuadas por seres humanos y para controlar la secuencia de las operaciones sin intervención humana.

**Subsidio**: Es un beneficio que se le otorga al trabajador activo, permitiéndole su recuperación ante alguna enfermedad, padeciendo o cualquier condición que imposibilite su desempeño normal sin perder el derecho a su salario.

**Subsidiado:** Persona que no está habilitada por problemas de salud que no le permiten el cumplimiento normal de sus actividades laborales.

**Paciente:** Persona que visita el Hospital o cualquier otra entidad de salud, para solicitar los servicios de éstas.

**Diagnóstico Médico:** Evaluación realizada por un médico que determina el estado del paciente.

**Trabajador Activo:** Persona capacitada físicamente, que tiene su contrato vigente con la empresa y cumple con sus obligaciones.

**Proceso**: Serie de actividades especificas dentro de la empresa, ejecución de ellas.

**Subproceso:** Que pertenece a un proceso, ejemplo: La nómina de los trabajadores, depende del Dpto. de Recursos Humanos.

**Tabla Maestra:** Tabla donde se almacena la información que se mantiene inalterable en un espacio de tiempo y relacione datos según su necesidad para los reportes.

## **8.6 REFERENCIAS**

Informaciónobtenida de entrevistas realizadas a la persona encargada del **CONTROL DE SUBSIDIOS DEL HOSPITAL INGENIO SAN ANTONIO**, Revisión de Documentos fuentes de información necesaria para la elaboración de reportes.

## **VISIÓN GENERAL**

Primero haremos una descripción general de lo que pretendemos que el sistema realice y posteriormente estudiaremos cada uno de los requisitos específicos.

# **8.7 DESCRIPCIÓN GENERAL**

#### **Relaciones del producto:**

#### **HARDWARE**

Para la implementación de este sistema se utiliza un ordenador con los siguientes requerimientos:

Procesador Intel Pentium II de 450 Mhz Memoria RAM de 256 MB Disco Duro 30 GB

#### **SOFTWARE**

Sistema Operativo Windows XP MS Visual Basic 6.0 MS Access 2000 MS Word 2000.

La instalación constará de un sólo terminal y será operada por una persona.

## **CARACTERÍSTICAS DEL USUARIO**

El usuario final de este sistema "**CONTROL DE SUBSIDIOS DEL HOSPITAL INGENIO SAN ANTONIO"**, no necesariamente debe ser un experto en informática ni tener conocimientos tan profundos para poder interactuar con el sistema, para esto crearemos ayuda en línea, así también un manual de uso del sistema para el usuario.

#### **RESTRICCIONES GENERALES**

El lenguaje de programación utilizado en el desarrollo de nuestro sistema informático será MS Visual Basic debido a que es uno de los lenguajes más populares, flexible, que interacciona fácilmente con otras aplicaciones, con un entorno amigable y por lo tanto se deberán seguir estándares de programación del Software. Las tablas serán diseñadas en MS Access.

# **8.8 REQUISITOS ESPECÍFICOS**

## **ACTUALIZAR BASE DE DATOS**

#### **Introducción**

Este proceso mantiene actualizadas la Base de Datos de trabajadores que pertenecen a las distintas instancias del Ingenio San Antonio lo que facilita la captación de los datos del trabajador y minimiza los errores de la misma.

#### **Entradas:**

#### **Empleado**

No. de ficha (enganche) No. INSS Nombre Apellido 1 Apellido 2

#### **Médico**

Código de médico Nombre Código de especialidad

#### **Especialidad**

Código especialidad Descripción especialidad

#### **Razón Social**

Código razón social Descripción razón social

#### **Tipo de consulta**

Código tipo de consulta Descripción tipo consulta

#### **Motivo**

Código motivo Descripción motivo

#### **Gerencia**

Código Gerencia Descripción Gerencia

#### **Proceso**

Código de proceso Descripción de proceso Código Gerencia

#### **Subproceso**

Código subproceso Descripción subproceso Descripción proceso

#### **Causas**

Código causa Descripción causa

#### **Procesos a realizarse:**

Cada Base de Datos mostrará un interfaz en el que se solicitarán todas las entradas anteriormente enlistadas, cada una en su respectiva Base de Datos, estas entradas son de carácter obligatorio ya que son fundamentales para el proceso de captura de datos del subsidiado.

#### **Salida:**

La captación de estos datos alimentará las Tablas Maestras de donde el proceso **Ingresar datos** obtendrá los datos secundarios correspondientes al mismo para la generación de futuros reportes

## **CAPTAR DATOS DEL SUBSIDIO**

#### **Introducción**

Este proceso realizará la captura de todos los datos del trabajador que ingresa a la condición de subsidio y realizará automáticamente la alimentación de la tabla de datos para las posteriores operaciones.

#### **Entradas:**

#### **Fecha de Ingreso de Datos(generado por el sistema)**

- No. Orden de Subsidio
- No. Ficha del trabajador
- Código subproceso
- Código razón social
- Código médico (que emite el subsidio)
- Código diagnóstico
- Código tipo de subsidio
- Código tipo de consulta
- Fecha de enganche
- Fecha inicio de reposo
- Cantidad de Días
- Costo unitario por día
- código medico que firma(autoriza)

#### **DATOS PROPORCIONADOS POR EL SISTEMA.**

#### **Referente al trabajador y/o subsidiado**

Nombre Apellidos No. De INSS

#### **Referente al subproceso**

Descripción subproceso Código proceso Descripción proceso Código gerencia Descripción gerencia

## **Referente a razón social**

Descripción razón social

### **Referente a médico**

Descripción de médico y especialidad

#### **Referente al diagnostico**

Descripción del diagnostico

#### **Referente al tipo de subsidio**

Descripción del tipo de subsidio

Tipo de consulta

Descripción tipo de consulta.

#### **Referente a fecha de enganche + inicio de reposo**

Días trabajados

#### **Referente a la fecha de inicio de reposo + cantidad de días**

Fecha final de reposo

#### **Referente a la cantidad de días + el costo unitario**

Costo total de días

#### **Referente a la fecha de inicio del reposo**

Período Semana

#### **Proceso a realizarse:**

Mostrará la pantalla de captación de datos del subsidio, los datos necesarios y obligatorios a introducir serán:

- Fecha de Ingreso de Datos(generado por el sistema)
- No. Orden de Subsidio
- No. Ficha del trabajador
- Código subproceso
- Código razón social
- Código médico (que emite el subsidio)
- Código diagnóstico
- Código tipo de subsidio
- Cdigo tipo de consulta.
- Fecha de enganche
- Fecha inicio de reposo
- Cantidad de Días
- Costo unitario por día
- Código medico que firma(autoriza)

## **Salida:**

Con la captación de los datos anteriores se alimentará la tabla de datos para su respectiva validación.

# **VALIDAR DATOS DEL SUBSIDIO (MODIFICAR DATOS)**

## **INTRODUCCIÓN:**

En este proceso se imprimen los datos ingresados en el proceso Captar datos, para su respectiva validación con los formatos de subsidio y así constatar que estos fueron ingresados sin errores, de no ser así someterlos a las debidas modificaciones para la generación de futuros reportes.

#### **ENTRADAS:**

Los datos sujetos a validación (Modificación ) son los ingresados en el proceso Captar Datos.

#### **Proceso**

Mostrará en pantalla del proceso Captar datos, para su respectiva modificación.

#### **Salida**

La actualización de las tablas con los datos validados y verificados listos para la generación de reportes.

## **GENERAR REPORTES**

#### **Introducción**

Este proceso realizará la consolidación de datos de acuerdo al tipo de reporte que se requiera.

#### **Entradas:**

Tipo de Reporte (por I. R.C., por médico, por especialidad) Fecha inicial Fecha final

#### **Proceso**

Mostrará el formulario para la introducción de los datos necesarios y obligatorios para la generación de reportes, los cuales son los anteriormente descritos.

#### **Salida**

Con la captación de los datos anteriores se podrá procesar la generación de los reportes requeridos al sistema para su respectiva impresión.

# **8.9 RESTRICCIONES DE DISEÑO**

El formato de las diferentes pantallas de captación deberá contener los títulos claros y fáciles de ubicar a la hora de recurrir a la información.

# **8.10 ATRIBUTOS**

## **Seguridad**

El sistema estará protegido con una clave de acceso que solicita usuario y clave a tres niveles de información.

## **Copia de seguridad**

El sistema contará con un icono en el menú para efectuar copias de seguridad y otro icono para la restauración de las mismas.

#### **Ayuda en línea**

Es una herramienta de apoyo a los usuarios finales que necesiten información para el manejo adecuado del sistema y de la información almacenada en el mismo.

#### **Otros requisitos**

El almacenamiento de la información se realizará por medio de una base de datos relacional.

# **8.11 DIAGRAMA DE FLUJO DE DATOS (DFD) D I A G R A M A D E C O N T E X T O**

# **NIVEL 0**

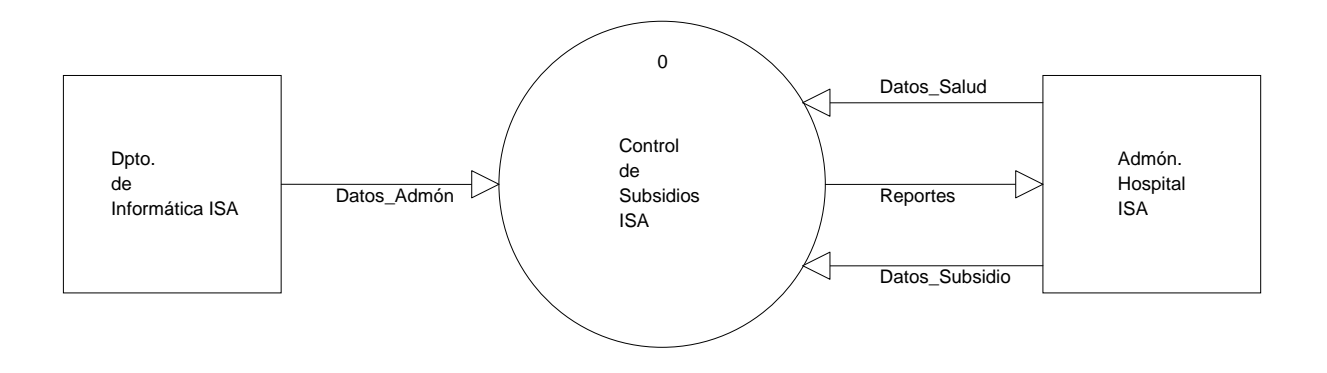

# **DIAGRAMA DE FLUJO DE DATOS (DFD)**

#### **N I V E L 1**

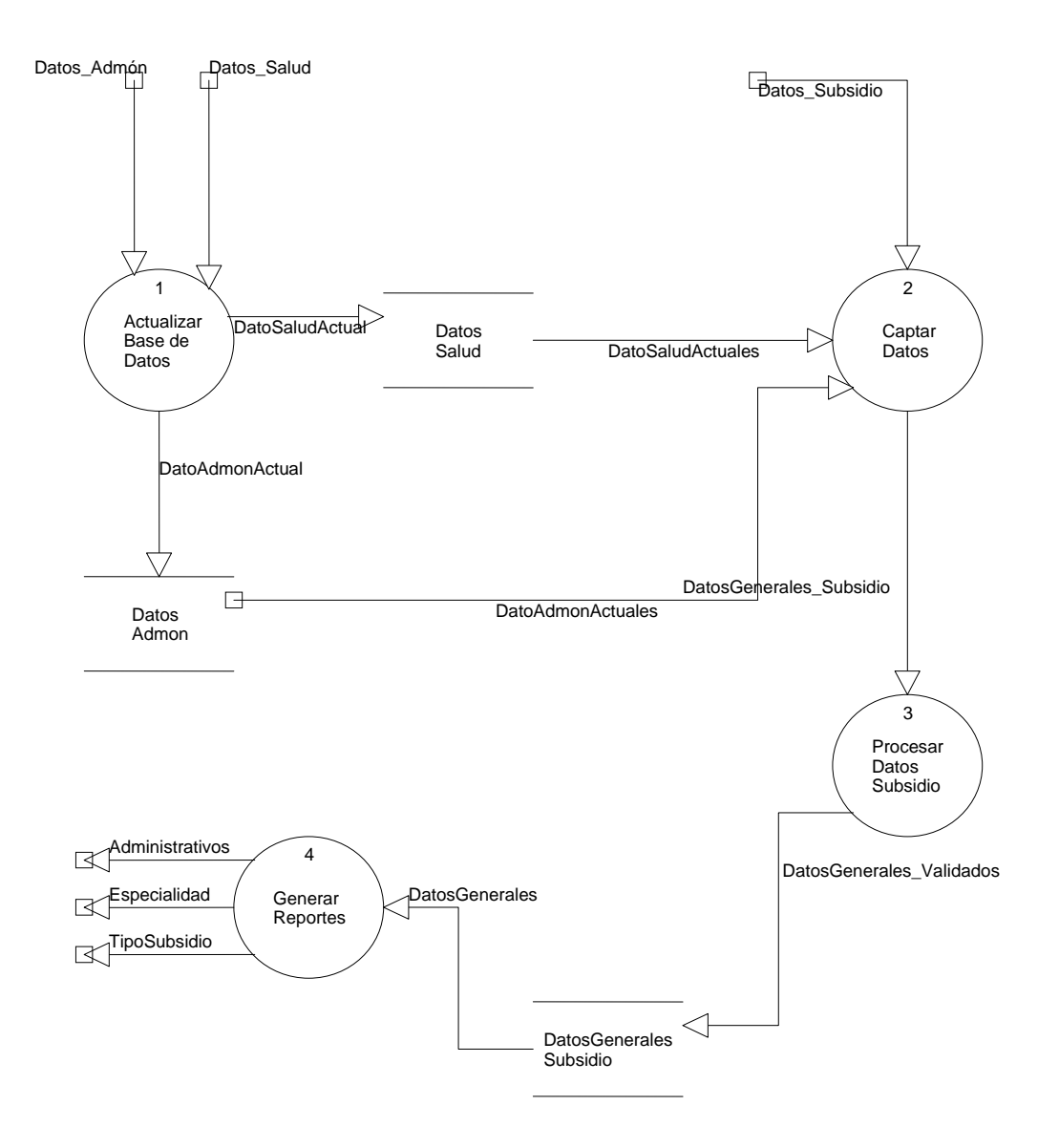

# **DIAGRAMA DE FLUJO DE DATOS (DFD)**

# **N I V E L 2**

**DIAGRAMA 1** 

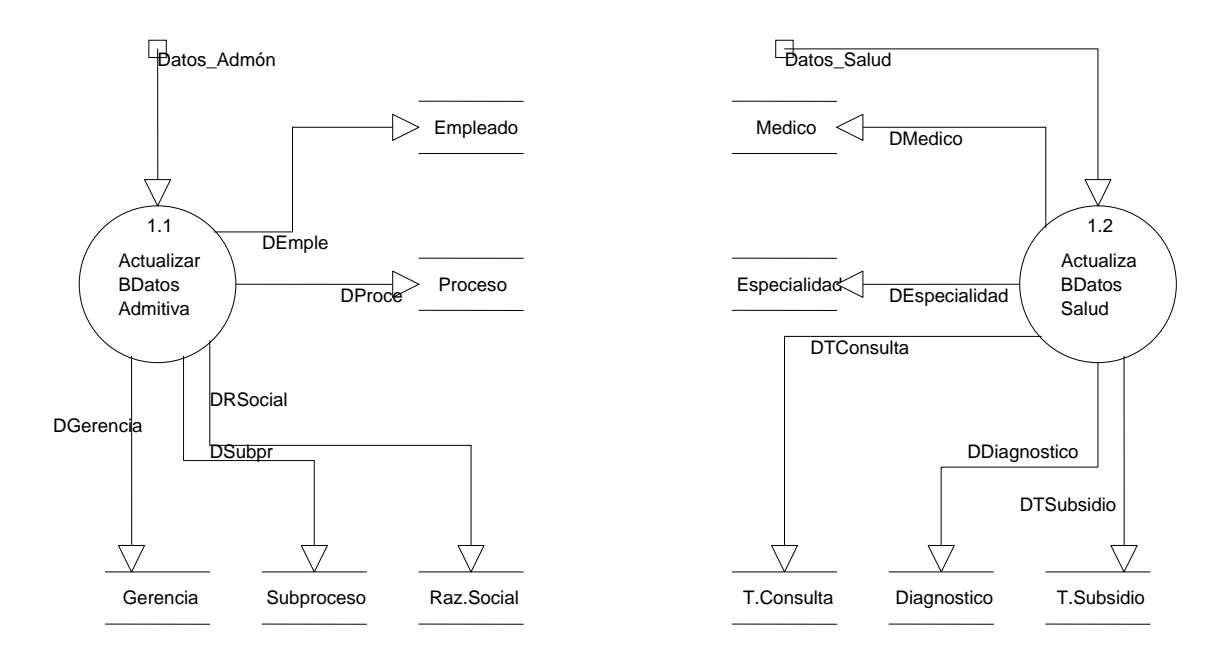
# **DIAGRAMA DE FLUJO DE DATOS (DFD)**

# **N I V E L 2**

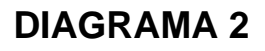

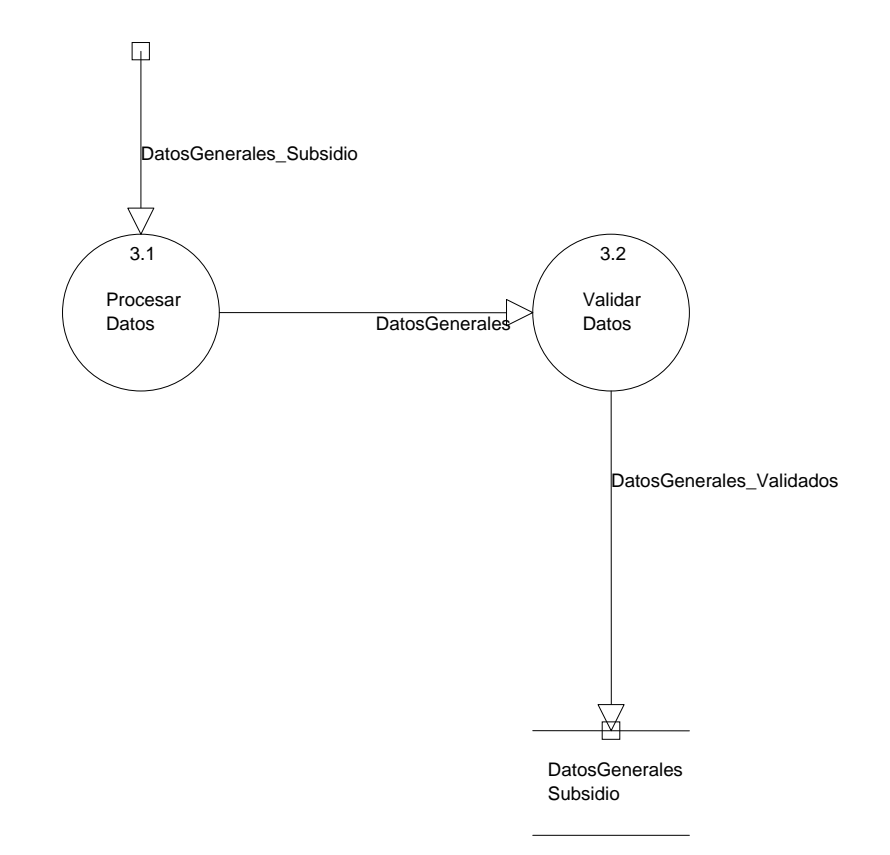

# **DIAGRAMA DE FLUJO DE DATOS (DFD)**

# **N I V E L 2**

# **DIAGRAMA 3**

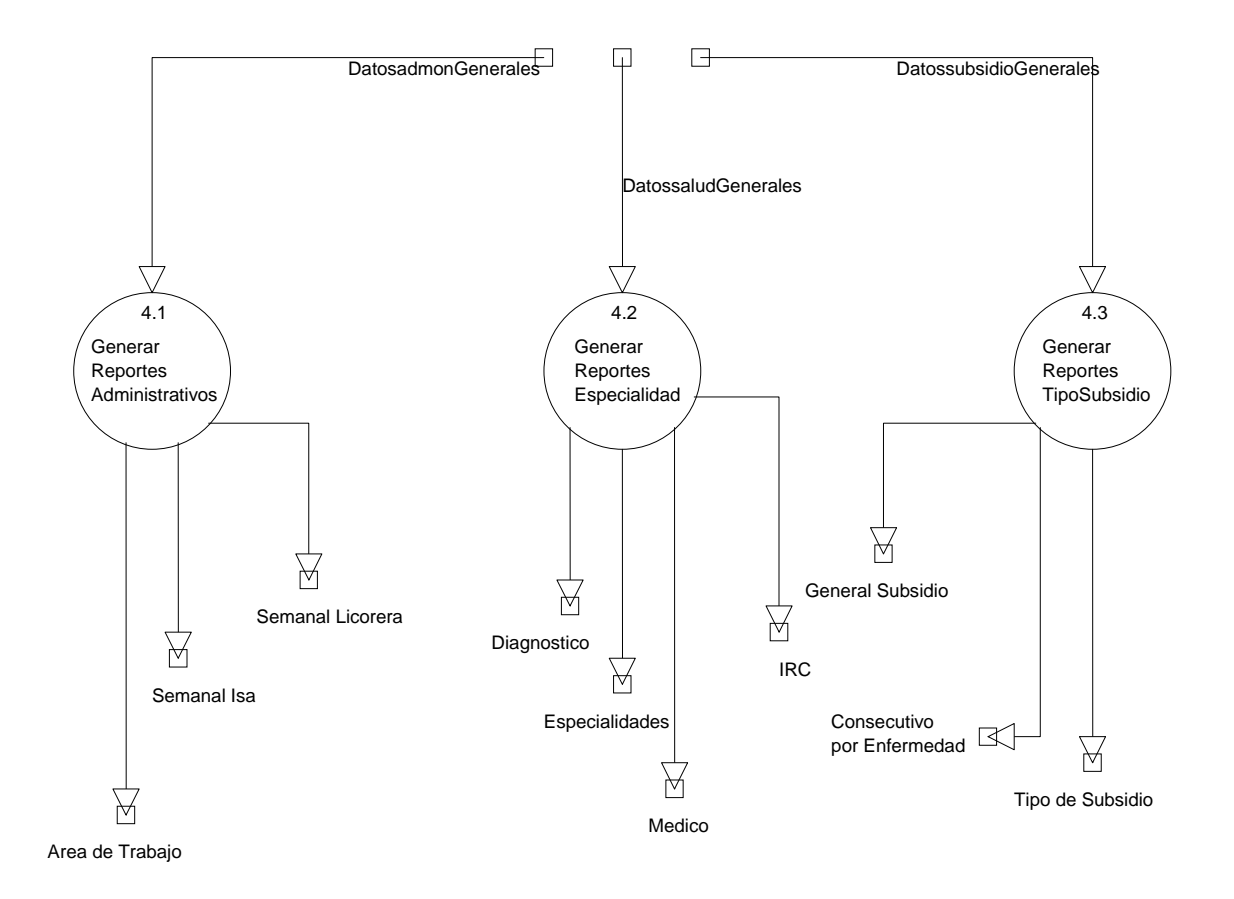

# **8.12 DICCIONARIO DE DATOS**

### **Entidades externas:**

**Dpto. de Informática del Ingenio San Antonio**: Este departamento facilita al sistema informático los registros actuales de todos los trabajadores del Ingenio debidamente clasificados por área, registros de Gerencias, Procesos, Subprocesos y tipos de Nóminas existentes en la Empresa.

**Admón. Hospital ISA:** La administración del hospital facilita información de médicos, especialidades médicas, diagnósticos, motivos de consulta, motivos de subsidio.

### **Procesos:**

**Actualizar Base de Datos:** Este proceso sólo requiere la entrada de los datos de las tablas que se actualizan o cambian constantemente, ya sea por la inserción de nuevos trabajadores, nuevos médicos, asignaciones de nuevos códigos, cambios de áreas de trabajo, trabajadores que ingresan al sistema por primera vez, en nuestro sistema actualizaremos las tablas: Empleados, Médicos, Gerencias, Proceso, Subproceso, Razón Social, Especialidades, Diagnóstico, Motivo Consulta.

**Captar Datos de Subsidio:** Una vez que el trabajador, llene todos los requisitos, médicos y laborales e ingrese a la condición de subsidio se debe llenar el formulario de subsidio que contendrá los datos generales desde número de subsidio, datos personales y laborales, datos de salud, médico que autoriza.

**Procesar Datos:** Una vez que el médico autoriza el subsidio y llega el trabajador a la oficina donde se le captarán por teclado los datos del subsidio, el sistema identificará de forma única al trabajador por medio de su número de ficha, generará una búsqueda por todos los registros, unificará los datos previamente almacenados en la Base de Datos con los datos de Subsidio captados por el usuario para su posterior almacenamiento.

**Validar Datos:** En este proceso se efectúa la verificación de los datos procesados anteriormente para evitar errores y efectuar la modificación correspondiente.

**Generar Reportes:** Es una información y documentación de carácter informativo por medio de la cual se evalúan muchos aspectos, agrupados en tres categorías, los reportes que se generarán son:

### • **Reportes Administrativos**

- Reporte por área de trabajo
- Reporte semanal ISA
- Reporte semanal Licorera

## • **Reportes por especialidad**

- Reporte por diagnóstico
- Reporte por especialidad médica
- Reporte detalle por médico
- I. R. C

### • **Reportes por tipo de subsidio**

- General subsidio ( Cantidad de subsidios Consecutivos)
- Subsidios consecutivos por enfermedad (Causa o Diagnóstico)
- Tipo de Subsidio (EC, CT, MT, RP).

### **FLUJOS Entradas y salidas del Sistema**

**Datos Administrativos:** Son los datos proporcionados por el Dpto. de informática del Ingenio San Antonio, los cuales están relacionados estrictamente con el estado laboral del empleado, registros de Gerencias, Procesos, Subprocesos y tipos de Nóminas existentes en la Empresa.

**Datos de Salud:** Datos proporcionados por la Administración del Hospital del Ingenio San Antonio, el cual contiene datos sobre el Hospital como los médicos, las patologías, diagnósticos, especialidades, el estado de cada medico.

**Datos Empleado:** Entrada perteneciente a los datos Administrativos que contendrá los datos específicos de los empleados, como por ejemplo: No. de enganche, nombres y apellidos, fecha de nacimiento, No. de INSS.

**Datos Gerencia:** Entrada perteneciente a los datos Administrativos que contendrá CódigoGerencia y DescripciónGerencia.

**Datos Proceso:** Entrada perteneciente a los datos Administrativos que contendrá CódigoGerencia, CódigoProceso y DescripciónProceso.

**Datos SubProceso:** Entrada perteneciente a los datos Administrativos que contendrá CódigoProceso, CódigoSubProceso y DescripciónSubProceso.

**Datos Razón Social:** Entrada perteneciente a los datos Administrativos que contendrá CódigoRazónSocial y DescripciónRazónSocial.

**Datos Médico:** Entrada perteneciente a los datos de salud que contendrá los datos de los médicos del Hospital contiene: Cod\_medico, Nombre de Médico, Especialidad.

**Datos Especialidad:** Entrada que pertenece a Datos\_Salud, que contiene cod\_especialidad, descripción especialidad.

**Datos del Diagnóstico:** Entrada que pertenece a Datos\_Salud, que contiene codigo Causa, descripción causa.

**Datos de Motivo Consulta:** Entrada que pertenece a Datos\_Salud, que contiene codigo consulta, descripción consulta.

**Datos Motivo Subsidio:** Entrada que pertenece a Datos\_Salud, que contiene codigo Motivo, descripción motivo de subbsidio.

**Reportes:** Los reportes generados por el sistema informático representan los flujos de salida, están agrupados en tres categorías:

## • **Reportes Administrativos**

- Reporte por área de trabajo
- Reporte semanal ISA
- Reporte semanal Licorera

### • **Reportes por especialidad**

- Reporte por diagnóstico
- Reporte por especialidad médica
- Reporte detalle por médico
- I. R. C

### • **Reportes por tipo de subsidio**

- General subsidio ( Cantidad de subsidios Consecutivos)
- Subsidios consecutivos por enfermedad (Causa o Diagnóstico)
- Tipo de Subsidio (EC, CT, MT, RP).

### **ALMACENES**

#### **Datos Administrativos**

Contiene las siguientes tablas:

- Tabla Empleado
- Tabla de Gerencia
- Tabla de Proceso
- Tabla Subproceso
- Tabla de Razón Social

### **Datos de Salud**

Contiene las siguientes tablas:

- Tabla de Médicos
- Tabla de Especialidad
- Tabla de Diagnósticos
- Tabla Motivo Consulta
- Tabla Motivo Subsidio

## **Datos de Subsidio**

Contiene las siguientes datos que unifica con los datos de las tablas anteriores:

- Fecha de ingreso datos
- No. Orden de Subsidio
- No. Ficha del trabajador
- Nombre
- Apellidos
- No. De INSS
- Código subproceso
- Descripción subproceso
- Código proceso
- Descripción proceso
- Código gerencia
- Descripción gerencia
- Código razón social
- Descripción razón social
- Código médico (que emite el subsidio)
- Descripción de médico y especialidad
- Código diagnóstico
- Descripción del diagnostico
- Código tipo de subsidio
- Descripción del tipo de subsidio
- Código tipo de consulta
- Tipo de consulta
- Descripción tipo de consulta
- Fecha de enganche
- Fecha inicio de reposo
- Cantidad de Días
- Costo unitario por día
- código medico que firma(autoriza)
- Período
- Semana

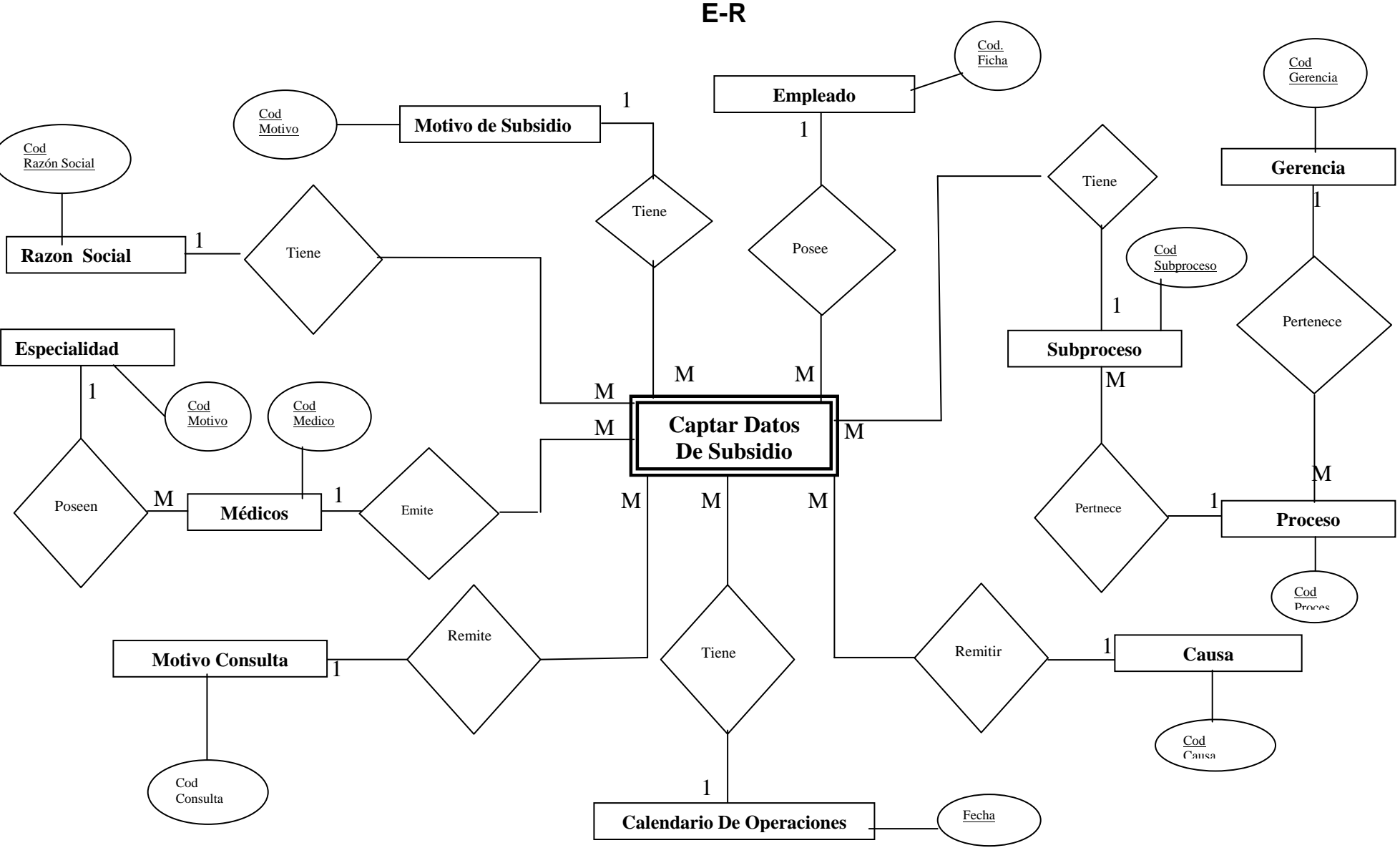

**8.13 DIAGRAMA DE ENTIDAD RELACIÓN** 

# **8.14 DISEÑO DE DATOS**

### **RELACIONES DE LA BASE DE DATOS MS Access**

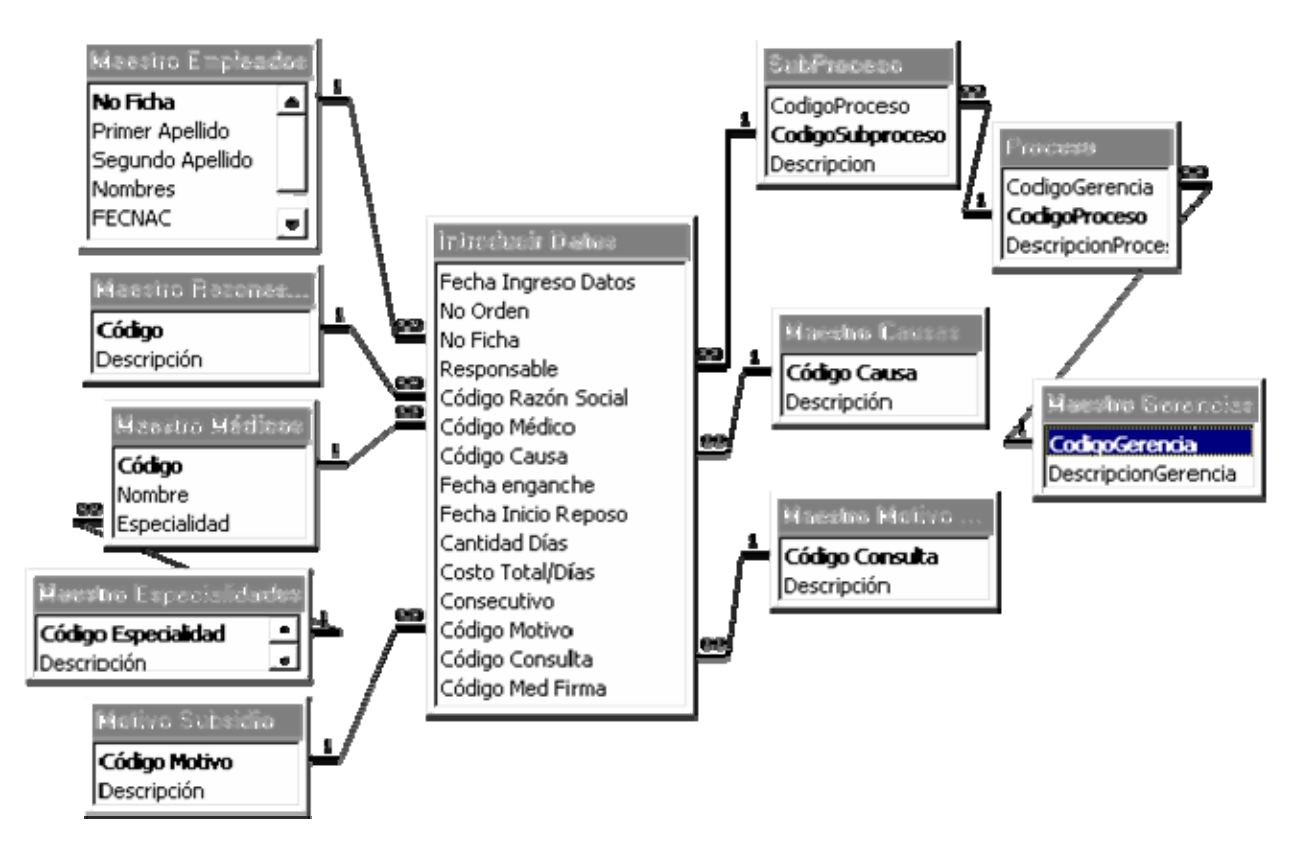

# **TABLAS**

- $52$  semanas ciclo 99-00 $\frac{1}{3}$ **FEEL**
- 團 Calendario de Operaciones 99-00
- **EI HistorialDatos**
- 團 **Introducir Datos**
- **FEET Maestro Causas**
- **Fill Maestro Empleados**
- Maestro Especialidades **EE**
- Fil Maestro Gerencias
- 團 Maestro Médicos
- **FILL** Maestro Motivo Consulta
- 图 **Maestro Razones Sociales**
- 團 Motivo Subsidio
- Proceso
- SubProceso EEI
- 區 **Usuarios**

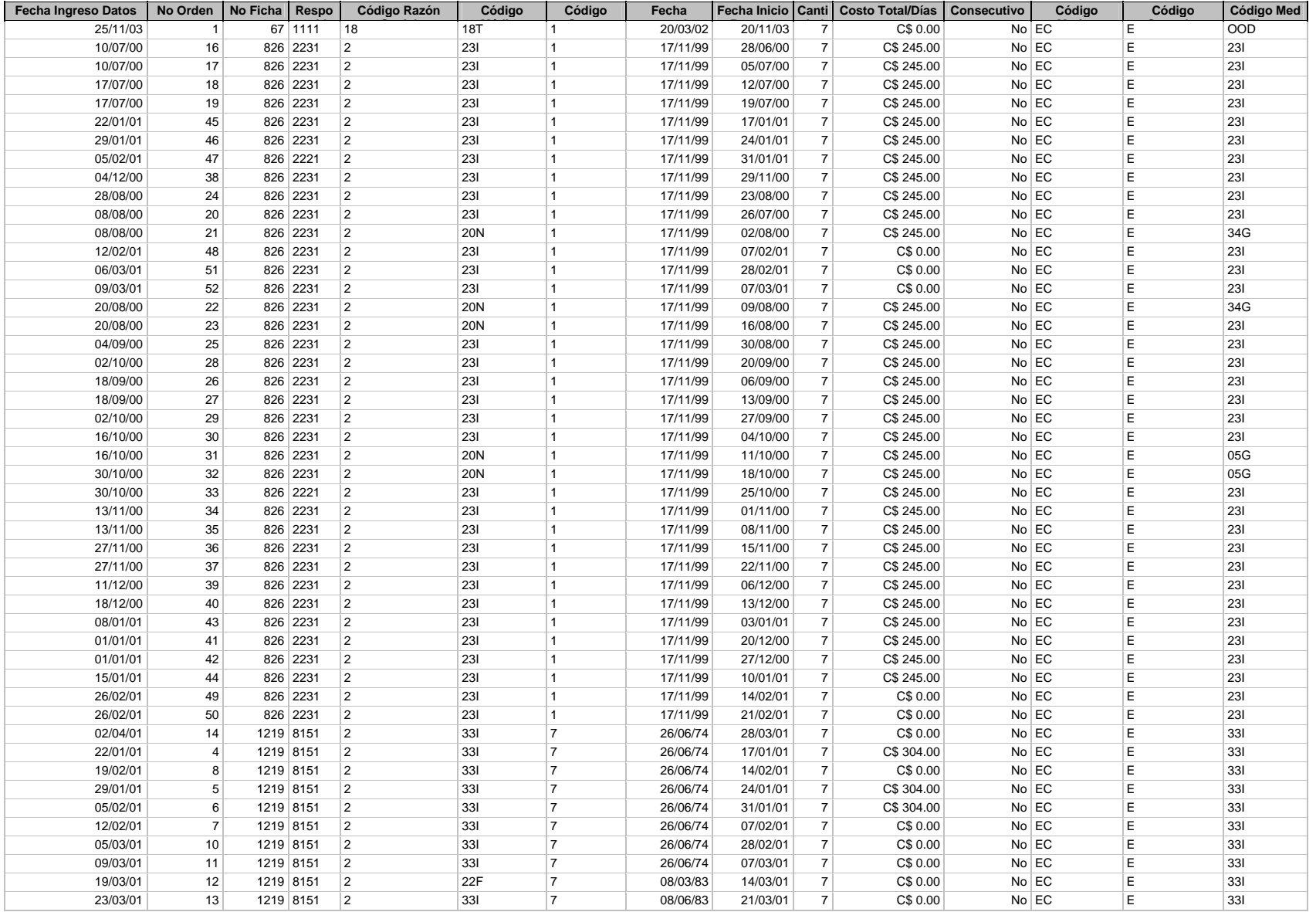

#### **TABLA: INGRESAR DATOS**

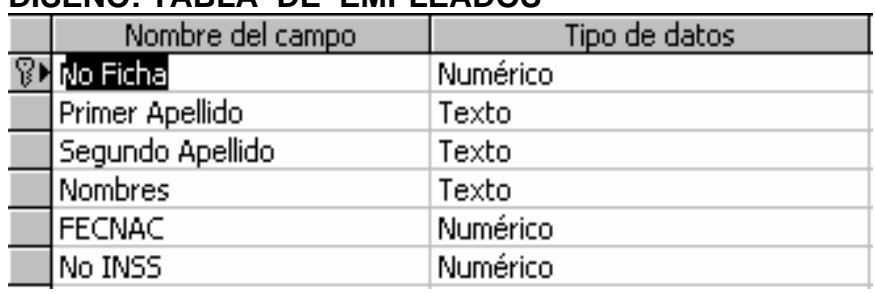

# **DISEÑO: TABLA DE EMPLEADOS**

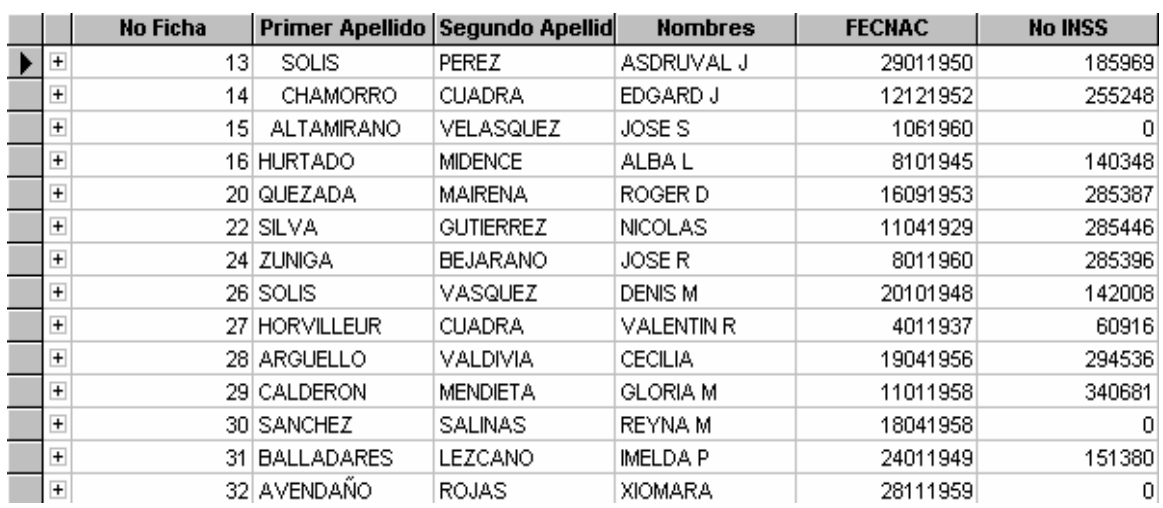

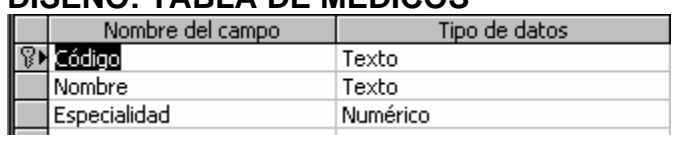

# **DISEÑO: TABLA DE MÉDICOS**

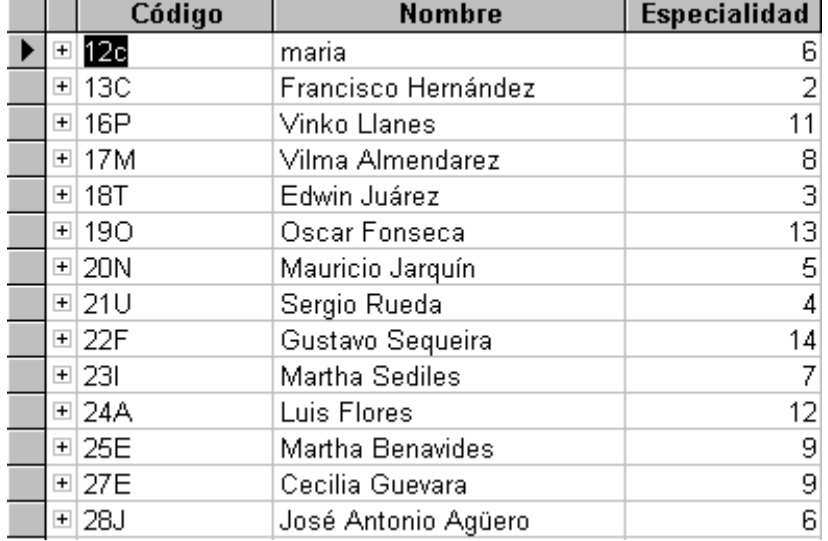

## **8.15 DISEÑO DE INTERFAZ**

### **INTERFACES EXTERNAS**

### **Interfaces de usuario**

La captura oportuna de los datos del subsidio se hará de forma interactiva por pantalla en el momento del llenado del formulario. Desarrollaremos un menú principal que contenga:

Actualizar Base de Datos Ingresar datos **Reportes Herramientas** Ayuda Salir

## **COMPROBACIÓN DE CONTRASEÑA**

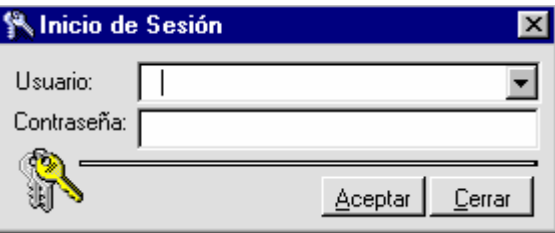

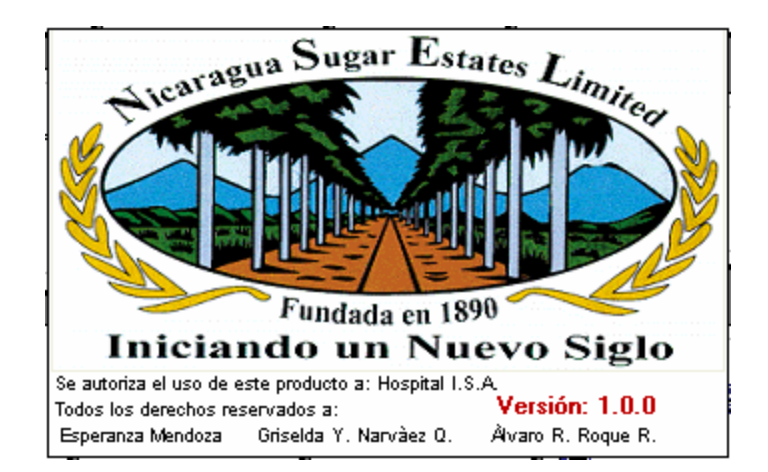

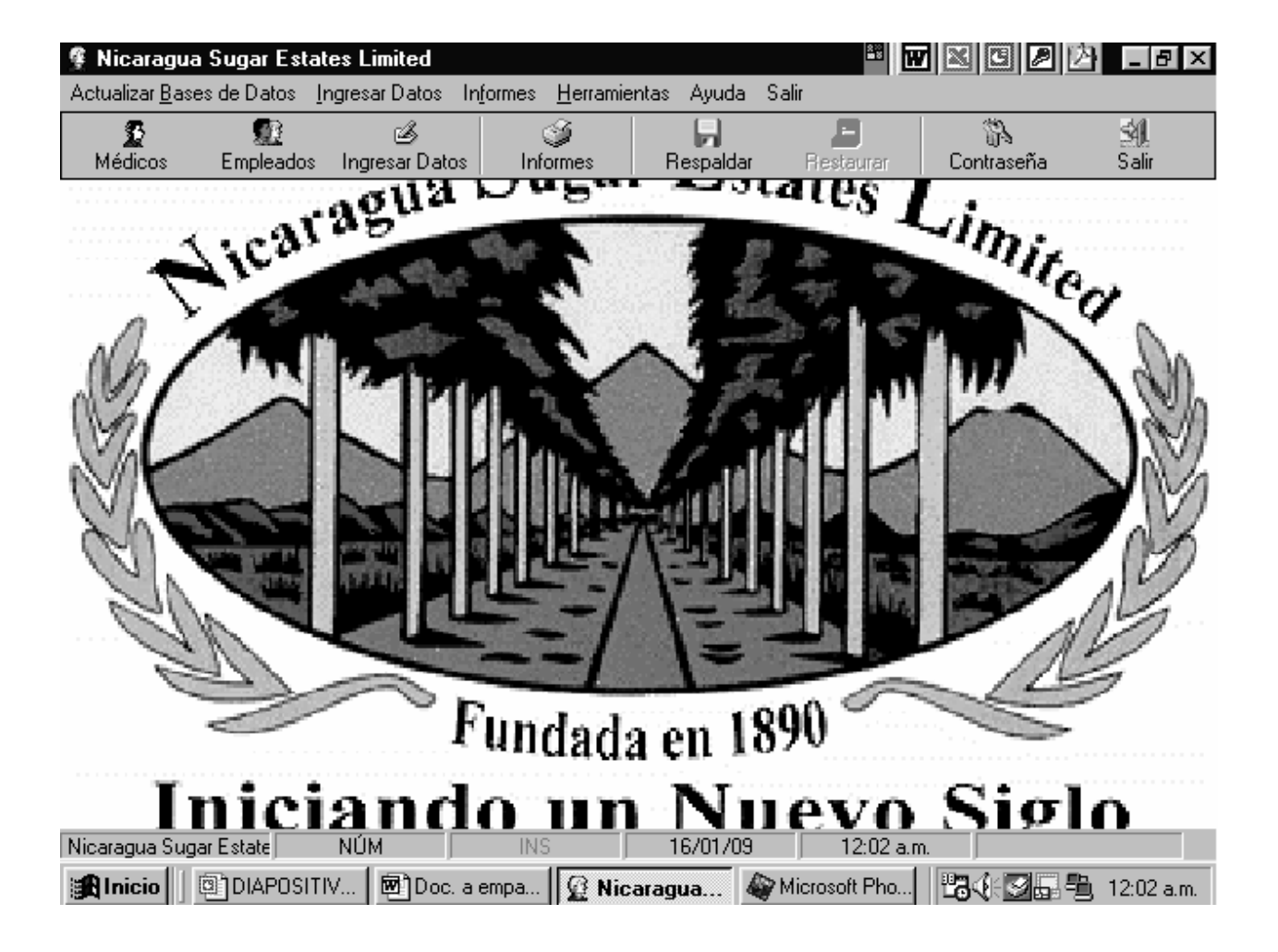

## **MENÚ PRINCIPAL**

# **ACTUALIZACIÓN DE LA TABLA MÉDICOS**

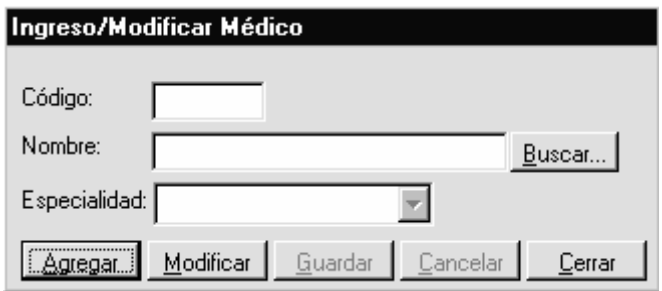

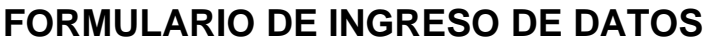

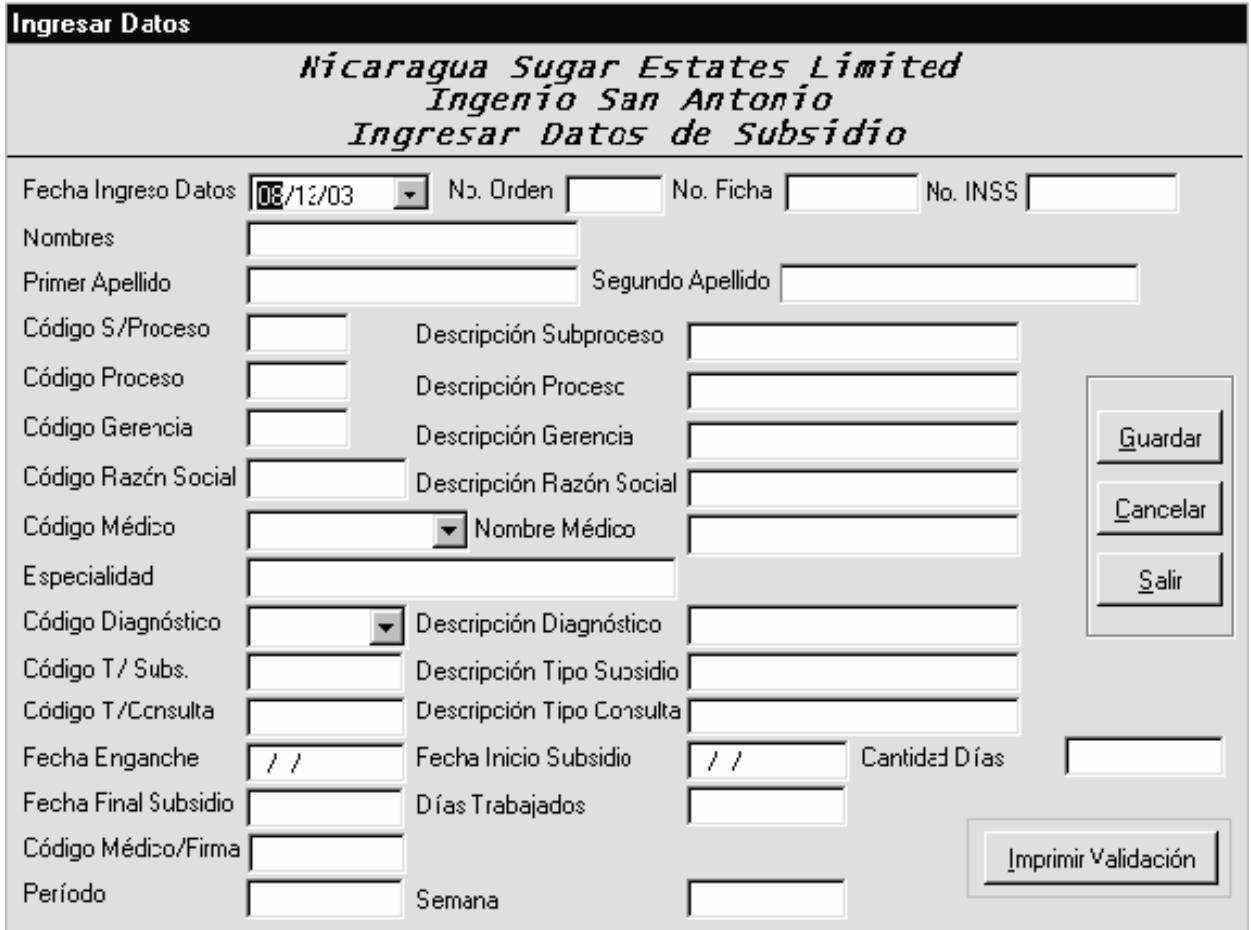

# **FORMULARIO PARA INFORMES**

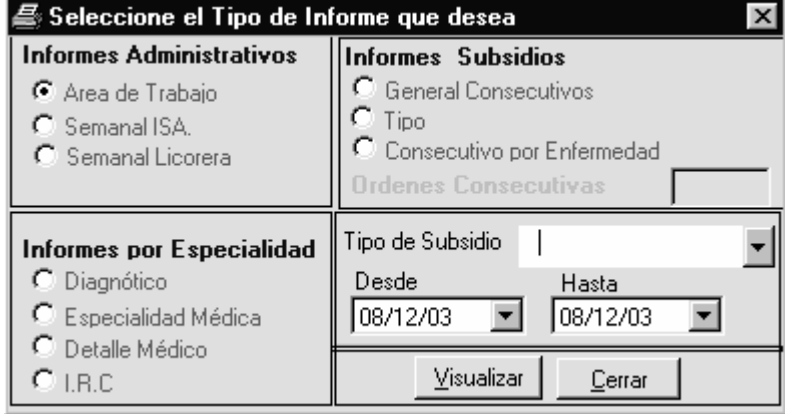

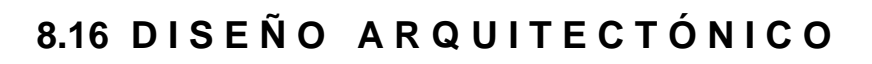

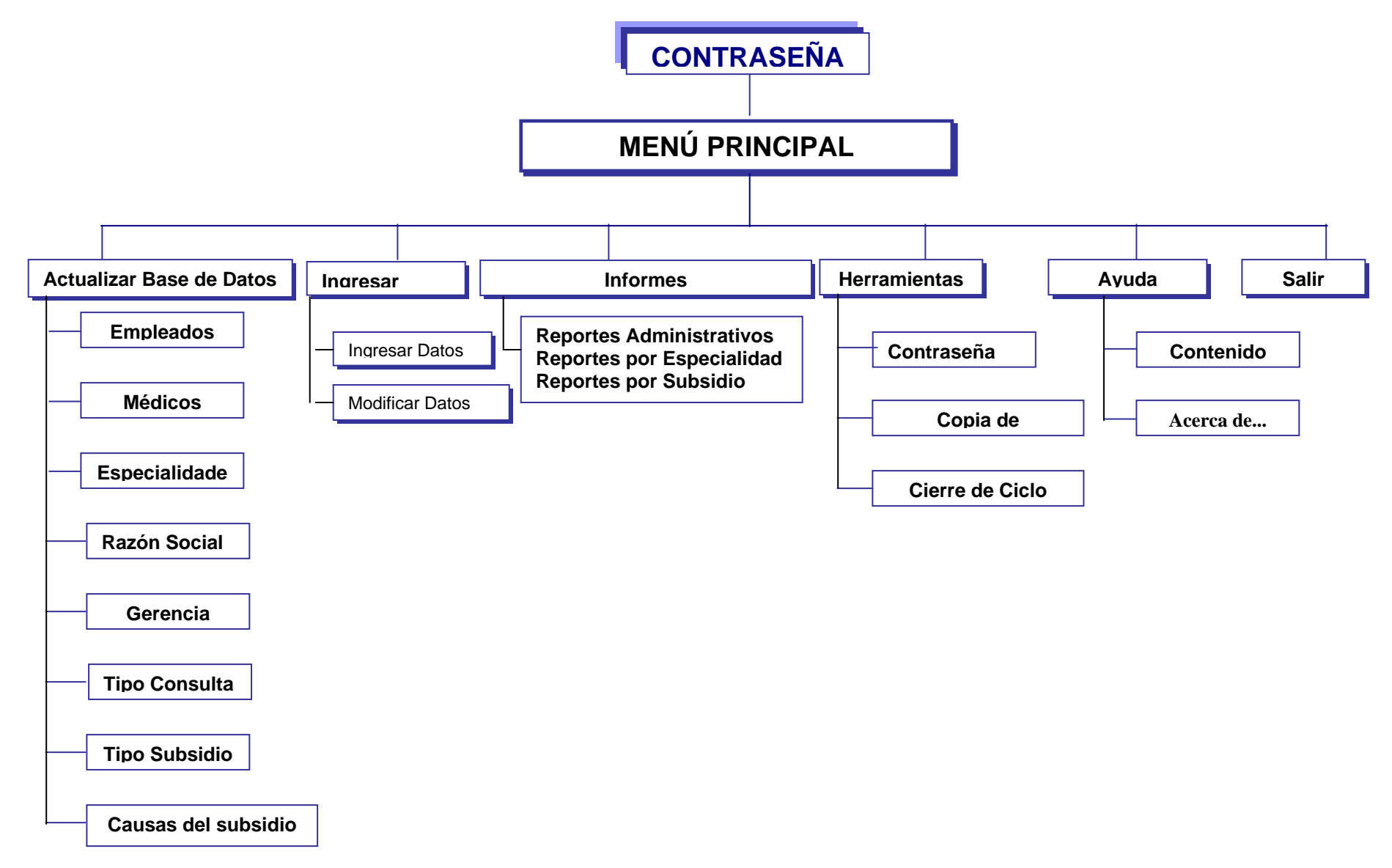

# **8.17 CODIFICACIÓN**

#### *Código Ingresar Datos Empleado*

```
Option Explicit 
Private dbsSubsidios As Database 
Private Sub cmdCerrar_Click() 
   If ComprobarFields() Then 'comprobar si el usuario escribio alguna informacion 
      If MsgBox("Ha escrito algunos datos desea guardarlos?", _ 
        vbYesNo + vbQuestion) = vbYes Then 'Si la respuesta es Si 
        If Not RegistrarEmpleado() Then Exit Sub 'LLamar a la función 
      End If 
   End If 
   Unload Me 
End Sub 
Private Sub cmdGuardar_Click() 
   Dim c As Byte 
   If ComprobarFields() Then 
      If MsgBox("Desea que guarde esta Información?", vbYesNo + vbQuestion) = vbYes Then 
        If RegistrarEmpleado() Then 'llamar a la función 
           Call ClearsFields 
           txtDatosEmpleado(0).SetFocus 
        End If 
      End If 
   Else 
      MsgBox "No hay Información que guardar", vbInformation 
      txtDatosEmpleado(0).SetFocus 
   End If 
End Sub 
Private Sub Form_Load() 
   'Abrir la base de datos 
   Set dbsSubsidios = OpenDatabase(App.Path & "\Subsidios.mdb") 
End Sub 
'esta función comprueba si el usuario escribio información en los campos 
Private Function ComprobarFields() As Boolean 
   Dim c As Byte 
   For c = 0 To txtDatosEmpleado.Count - 1 
      If (txtDatosEmpleado(c).Value <> "") Then 
        ComprobarFields = True 
        Exit Function 
      End If 
   Next c 
   ComprobarFields = False 
End Function 
'en esta función se registra la información del empleado 
Private Function RegistrarEmpleado() As Boolean 
   Dim rsEmpleado As Recordset, c As Byte 
   On Error GoTo Error_Duplic 
   'si uno de los campos queda en blanco salir de la función
```

```
 For c = 0 To txtDatosEmpleado.Count - 2 
     If (Len(Trim(txtDatosEmployeeado(c).Value)) = 0) Then
        MsgBox "El Campo: " & LbTitle(c).Caption & " " _ 
           & "No puede quedar vacío", vbInformation 
        txtDatosEmpleado(c).SetFocus 
        RegistrarEmpleado = False 
        Exit Function 
      End If 
   Next c 
   'abriendo la tabla Empleado para almacenar la información 
   Set rsEmpleado = dbsSubsidios.OpenRecordset("Maestro Empleados", dbOpenDynaset) 
   With rsEmpleado 
      .AddNew 'nuevo registro 
      ![No Ficha] = txtDatosEmpleado(0).Value 
      ![No INSS] = txtDatosEmpleado(1).Value 
      !Nombres = txtDatosEmpleado(2).Value 
      ![Primer Apellido] = txtDatosEmpleado(3).Value 
      If Len(Trim(txtDatosEmpleado(4).Value)) Then ![Segundo Apellido] = 
txtDatosEmpleado(4).Value 
      .Update 
      .Close 
   End With 
   Set rsEmpleado = Nothing 
   RegistrarEmpleado = True 
   Exit Function 
Error_Duplic: 
   If Not (rsEmpleado Is Nothing) Then 
      rsEmpleado.Close: Set rsEmpleado = Nothing 
   End If 
  If (Err. Number = 3022) Then
      MsgBox "El registro no se guardó. Posiblemente el número de ficha" & vbCrLf _ 
        & "Que asignó al empleado ya existe. Cámbielo e intente de nuevo", vbCritical 
   Else 
      MsgBox "Se presentó el siguiente Error:" & vbCrLf & Err.Description, vbCritical 
   End If 
   Err.Clear 
   RegistrarEmpleado = False 
End Function 
Private Sub ClearsFields() 
   Dim c As Byte 
   For c = 0 To txtDatosEmpleado.Count - 1 
      txtDatosEmpleado(c).Value = "" 
   Next c 
End Sub 
Private Sub Form_Unload(Cancel As Integer) 
   dbsSubsidios.Close: Set dbsSubsidios = Nothing 
End Sub 
Private Sub txtDatosEmpleado_KeyPress(Index As Integer, KeyAscii As 
MSForms.ReturnInteger) 
   If (Index < 2) Then 
      If Not IsNumeric(Chr(KeyAscii)) Then KeyAscii = 0
```

```
 Else 
      KeyAscii = Asc(UCase(Chr(KeyAscii))) 'convertir a mayuscula 
   End If 
End Sub 
Private Function BuscarEmpleado() As Boolean 
   Dim rsSql As Recordset 
   On Error GoTo Error_Asigment 
   'Buscar si existe el empleado en la base de datos 
  Set rsSql = dbsSubsidios.OpenRecordset("SELECT [Maestro Empleados].[No Ficha], "
      & "[Maestro Empleados].Nombres, [Maestro Empleados].[Primer Apellido] FROM " _ 
      & "[Maestro Empleados] WHERE [Maestro Empleados].[No Ficha] = " & Val( _ 
      txtDatosEmpleado(0).Text) & ";") 
   With rsSql 
      If Not .EOF Then 
        MsgBox "El Número de ficha: " & txtDatosEmpleado(0).Text & " " & "ya existe" _ 
           & " y esta siendo utilizado" & vbCrLf & "Por el empleado: " & !Nombres _ 
           & " " & ![Primer Apellido], vbInformation 
        BuscarEmpleado = True 
      Else 
        BuscarEmpleado = False 
      End If 
   End With 
   rsSql.Close: Set rsSql = Nothing 
   Exit Function 
Error_Asigment: 
   MsgBox "Se presentó el siguiente Error:" & vbCrLf & Err.Description, vbCritical 
   Err.Clear 
End Function 
Private Sub txtDatosEmpleado_Validate(Index As Integer, Cancel As Boolean) 
  If (Index = 0) Then
      If BuscarEmpleado() Then 
        Call ClearsFields 
        txtDatosEmpleado(0).SetFocus 
        Cancel = True 
      End If 
   End If 
End Sub
```
## *Código Ingresar Datos Subsidio*

```
Option Explicit 
Private dbsSubsidios As Database 
Private Sub cbxCodDiagnostico_Change() 
   With cbxCodDiagnostico 
      If .ListIndex <> -1 Then 
        TxtDDiagnostico.Value = .List(.ListIndex, 1) 
      Else 
        TxtDDiagnostico.Value = "" 
      End If 
   End With 
End Sub 
Private Sub cbxCodMedico_Change() 
   With cbxCodMedico 
      If .ListIndex <> -1 Then 
        TxtDMedico.Value = .List(.ListIndex, 2) 
       txtEspecialidad.Value = .List(.ListIndex, 0) Else 
        TxtDMedico.Value = "" 
        txtEspecialidad.Value = "" 
      End If 
   End With 
End Sub 
Private Sub cbxConsulta_Change() 
   With cbxConsulta 
      If .ListIndex <> -1 Then 
        TxtDTConsulta.Value = .Value 
      Else 
        TxtDTConsulta.Value = "" 
      End If 
   End With 
End Sub 
Private Sub cbxRazonS_Change() 
   With cbxRazonS 
      If .ListIndex <> -1 Then 
        TxtDRSocial.Value = .List(.ListIndex, 1) 
      Else 
        TxtDRSocial.Value = "" 
      End If 
   End With 
End Sub 
Private Sub cmdCancelar_Click() 
   If TxtNOrden.Value <> "" Or TxtNFicha.Value <> "" Or TxtCSProceso.Value _ 
      <> "" Or cbxRazonS.Value <> "" Or cbxCodMedico.ListIndex <> -1 Or _ 
      cbxCodDiagnostico.ListIndex <> -1 Or TxtCTSubsidio.Value <> "" Or _ 
      cbxConsulta.ListIndex <> -1 Or TxtFEnganche.ClipText <> "" Or _ 
      TxtFIReposo.ClipText <> "" Or TxtCantDias.Value <> "" Or TxtCMedfirma.Value <> "" Then 
      'preguntar antes de limpiar los campos 
      If MsgBox("Ha escrito algunos datos los Guardo?", vbYesNo + vbQuestion + _ 
            vbDefaultButton1) = vbYes Then
```
 If Not GuardarInformacion() Then Exit Sub End If End If Call ClearsFields TxtNOrden.SetFocus End Sub Private Sub cmdCerrar\_Click() Unload Me End Sub Private Sub cmdGuadar\_Click() 'verificación rapida sobre los campos If TxtNOrden.Value <> "" Or TxtNFicha.Value <> "" Or TxtCSProceso.Value \_ <> "" Or cbxRazonS.Value <> "" Or cbxCodMedico.ListIndex <> -1 Or \_ cbxCodDiagnostico.ListIndex <> -1 Or TxtCTSubsidio.Value <> "" Or \_ cbxConsulta.ListIndex <> -1 Or TxtFEnganche.ClipText <> "" Or \_ TxtFIReposo.ClipText <> "" Or TxtCantDias.Value <> "" Or TxtCMedfirma.Value <> "" Then 'Preguntar si se van a guardar los datos If MsgBox("Desea Guardar esta Información?", vbYesNo + vbQuestion + \_ vbDefaultButton1) = vbYes Then If Not GuardarInformacion() Then Exit Sub Call ClearsFields TxtNOrden.SetFocus End If Else MsgBox "No hay información que guardar", vbInformation End If End Sub Private Sub cmdImprimir\_Click() rptListOrdees.Show (1) End Sub Private Sub Form\_Load() 'Abriendo la Base de datos Set dbsSubsidios = OpenDatabase(App.Path & "\Subsidios.mdb") Call LoadListas TxtFing.Value = Date End Sub Private Sub Form\_Unload(Cancel As Integer) dbsSubsidios.Close: Set dbsSubsidios = Nothing End Sub Private Sub TxtCantDias\_Change() Call TxtFIReposo\_Validate(False) End Sub Private Sub TxtCantDias\_KeyPress(KeyAscii As MSForms.ReturnInteger) If Not IsNumeric(Chr(KeyAscii)) Then KeyAscii = 0 End Sub Private Sub TxtCMedfirma\_KeyPress(KeyAscii As MSForms.ReturnInteger) KeyAscii = Asc(UCase(Chr(KeyAscii))) End Sub Private Sub TxtCSProceso\_Change() If (Len(Trim(TxtCSProceso.Value)) = 0) Then TxtDSProceso.Value = ""

 TxtCProceso.Value = "" TxtDProceso.Value = "" TxtCGerencia.Value = "" TxtDGerencia.Value = "" End If End Sub Private Sub TxtCSProceso\_Validate(Cancel As Boolean) Dim rsSubProcess As Recordset With TxtCSProceso If Len(Trim(.Value)) Then Set rsSubProcess = dbsSubsidios.OpenRecordset("SELECT SubProceso.Descr" \_ & "ipcion, Proceso.CodigoProceso, Proceso.DescripcionProceso, [Mae" \_ & "stro Gerencias].CodigoGerencia, [Maestro Gerencias].Descripcion" \_ & "Gerencia FROM [Maestro Gerencias] INNER JOIN (Proceso INNER JOIN " \_ & "SubProceso ON Proceso.CodigoProceso = SubProceso.CodigoProceso) " \_ & "ON [Maestro Gerencias].CodigoGerencia = Proceso.CodigoGerencia " \_ & "WHERE (((SubProceso.CodigoSubproceso) = '" & Trim(.Value) & "'));") With rsSubProcess If Not .EOF Then TxtDSProceso.Value = !Descripcion TxtCProceso.Value = !CodigoProceso TxtDProceso.Value = !DescripcionProceso TxtCGerencia.Value = !CodigoGerencia TxtDGerencia.Value = !DescripcionGerencia End If .Close End With Set rsSubProcess = Nothing End If End With End Sub Private Sub TxtCTSubsidio\_Change() If (Len(Trim(TxtDTSubsidio.Value)) = 0) Then TxtDTSubsidio.Value = "" End Sub Private Sub TxtCTSubsidio\_KeyPress(KeyAscii As MSForms.ReturnInteger) KeyAscii = Asc(UCase(Chr(KeyAscii))) End Sub Private Sub TxtCTSubsidio\_Validate(Cancel As Boolean) Dim rsSubS As Recordset With TxtCTSubsidio If Len(Trim(.Value)) Then Set rsSubS = dbsSubsidios.OpenRecordset("SELECT Descripción FROM [Motivo " \_ & "Subsidio] WHERE [Código Motivo] = '" & Trim(.Value) & "';") If Not rsSubS.EOF Then TxtDTSubsidio.Value = rsSubS!Descripción Else TxtDTSubsidio.Value = "" End If rsSubS.Close Set rsSubS = Nothing End If

```
 End With 
End Sub 
Private Sub TxtFEnganche_KeyPress(KeyAscii As Integer) 
   If (KeyAscii = vbKeyReturn) Then SendKeys "{TAB}" 
End Sub 
Private Sub TxtFEnganche_Validate(Cancel As Boolean) 
   If Len(Trim(TxtFEnganche.ClipText)) Then 
      If Len(Trim(TxtFIReposo.ClipText)) Then 
        If IsDate(TxtFEnganche.Text) Then 
           If IsDate(TxtFIReposo.Text) Then 
             TxtDiastrab.Value = DateDiff("d", CDate(TxtFEnganche.Text), _ 
                                 CDate(TxtFIReposo.Text)) 
             Exit Sub 
           End If 
        End If 
      End If 
   End If 
   TxtDiastrab.Value = "" 
End Sub 
Private Sub TxtFing_KeyDown(KeyCode As Integer, Shift As Integer) 
   If KeyCode = vbKeyReturn Then SendKeys "{TAB}" 
End Sub 
Private Sub TxtFIReposo_KeyPress(KeyAscii As Integer) 
   If (KeyAscii = vbKeyReturn) Then SendKeys "{TAB}" 
End Sub 
Private Sub TxtFIReposo_Validate(Cancel As Boolean) 
   Dim rsPeriodo As Recordset 
   If Len(Trim(TxtFIReposo.ClipText)) Then 
      If IsDate(TxtFIReposo.Text) Then 
        TxtFFReposo.Value = DateAdd("d", Val(TxtCantDias.Value), _ 
                          CDate(TxtFIReposo.Text)) 
        'Origen de datos el período y la semana a la que pertenece 
        Set rsPeriodo = dbsSubsidios.OpenRecordset("SELECT Período, Semana FROM " _ 
           & "[Calendario de Operaciones 99-00] WHERE Fecha = #" & Format( _ 
           TxtFIReposo.Text, "mm/dd/yyyy") & "#;") 
        With rsPeriodo 
           If Not .EOF Then 
             TxtPeriodo.Value = !Período 
             TxtSemana.Value = !Semana 
           Else 
             TxtPeriodo.Value = "" 
             TxtSemana.Value = "" 
           End If 
           .Close 
        End With 
        Set rsPeriodo = Nothing 
      End If 
   Else 
      TxtFFReposo.Value = "" 
      TxtPeriodo.Value = "" 
      TxtSemana.Value = ""
```

```
 End If 
   Call TxtFEnganche_Validate(False) 
End Sub 
Private Sub TxtNFicha_Change() 
  If (Len(Trim(TxtNFicha.Value)) = 0) Then
     TxtNINSS.Value = "": TxtNombres.Value = "" 
      TxtApel1.Value = "": TxtApel2.Value = "" 
   End If 
End Sub 
'es necesario porque el campo es numerico en la base de datos 
Private Sub TxtNFicha_KeyPress(KeyAscii As MSForms.ReturnInteger) 
   If Not IsNumeric(Chr(KeyAscii)) Then KeyAscii = 0 
End Sub 
Private Sub TxtNFicha_Validate(Cancel As Boolean) 
   Dim rsEmpleados As Recordset 
   If Len(Trim(TxtNFicha.Value)) Then 
     If BuscarEmpleado() Then Cancel = True: Exit Sub
      'verificar si el empleado ya tiene las 52 semanas 
      If BuscarRegistro() Then Cancel = True: Exit Sub 
      'el empleado no tiene 52 semanas tiene menos 
     Set rsEmpleados = dbsSubsidios.OpenRecordset("SELECT * FROM [Maestro " _
        & "Empleados] WHERE [Maestro Empleados].[No Ficha] = " & Val( _ 
        TxtNFicha.Value) & ";") 
     With rsEmpleados 
        If Not .EOF Then 
           If Not IsNull(![No INSS]) Then TxtNINSS.Value = ![No INSS] 
          TxtNombres.Value = !Nombres 
           TxtApel1.Value = ![Primer Apellido] 
           If Not IsNull(![Segundo Apellido]) Then 
             TxtApel2.Value = ![Segundo Apellido] 
           End If 
        End If 
        .Close 
      End With 
     Set rsEmpleados = Nothing
   End If 
End Sub 
Private Sub LoadListas() 
   Dim rsReg As Recordset, f As Integer 
   Set rsReg = dbsSubsidios.OpenRecordset("SELECT [Maestro Médicos].Código, " _ 
      & "[Maestro Médicos].Nombre, [Maestro Especialidades].Descripción FROM " _ 
     & "[Maestro Especialidades] INNER JOIN [Maestro Médicos] ON [Maestro Es" _ 
      & "pecialidades].[Código Especialidad] = [Maestro Médicos].Especialidad;") 
   'Cargar la lista con los datos del medico 
   With cbxCodMedico 
      Do Until rsReg.EOF 
        .AddItem "", f 
        .List(f, 0) = rsReg!Descripción 
       List(f, 1) = rsReg!C\'odigoList(f, 2) = rsReg! \text{Nonbre}f = f + 1
```

```
 rsReg.MoveNext 
      Loop 
      rsReg.Close 
   End With 
   'Abriendo la tabla para cargar los Diagnosticos 
   Set rsReg = dbsSubsidios.OpenRecordset("Maestro Causas") 
   With cbxCodDiagnostico 
    f = 0 Do Until rsReg.EOF 
        .AddItem "", f 
        .List(f, 0) = rsReg![Código Causa] 
        .List(f, 1) = rsReg![Descripción] 
       f = f + 1 rsReg.MoveNext 
      Loop 
      rsReg.Close 
   End With 
   'Abriendo la tabla Razones Sociales 
   Set rsReg = dbsSubsidios.OpenRecordset("Maestro Razones Sociales") 
   With cbxRazonS 
    f = 0 Do Until rsReg.EOF 
        .AddItem "", f 
       List(f, 0) = rsReg!C\'odigo .List(f, 1) = rsReg!Descripción 
       f = f + 1 rsReg.MoveNext 
      Loop 
   End With 
   'Cargar la lista de Consultas 
   Set rsReg = dbsSubsidios.OpenRecordset("Maestro Motivo Consulta") 
   With cbxConsulta 
    f = 0 Do Until rsReg.EOF 
        .AddItem "", f 
        .List(f, 0) = rsReg!Descripción 
        .List(f, 1) = rsReg![Código Consulta] 
       f = f + 1 rsReg.MoveNext 
      Loop 
   End With 
   rsReg.Close: Set rsReg = Nothing 
   'Abriendo la tabla de Empleados 
End Sub 
'Guardando los datos 
Private Function GuardarInformacion() As Boolean 
   Dim rsAddReg As Recordset 
   On Error GoTo Error_Update 
   'llamar a la funcion VerificarCampo() para comprobar 
   If Not VerificarCampo() Then 
      GuardarInformacion = False
```

```
 Exit Function 
   End If 
   'las operaciones de registros empiezan aqui 
   Set rsAddReg = dbsSubsidios.OpenRecordset("Introducir Datos", dbOpenDynaset) 
   With rsAddReg 
      .AddNew 
      ![Fecha Ingreso Datos] = CDate(TxtFing.Value) 
      ![No Orden] = TxtNOrden.Value 
      ![No Ficha] = TxtNFicha.Value 
      !Responsable = TxtCProceso.Value 
      ![Código Razón Social] = cbxRazonS.Value 
      ![Código Médico] = cbxCodMedico.Text 
      ![Código Causa] = cbxCodDiagnostico.Value 
      ![Fecha enganche] = CDate(TxtFEnganche.Text) 
      ![Fecha Inicio Reposo] = CDate(TxtFIReposo.Text) 
      ![Cantidad Días] = TxtCantDias.Value 
      ![Código Motivo] = TxtCTSubsidio.Value 
      ![Código Consulta] = cbxConsulta.Text 
      ![Código Med Firma] = TxtCMedfirma.Value 
      .Update 
      .Close 
   End With 
   Set rsAddReg = Nothing 
   GuardarInformacion = True 
   Exit Function 
Error_Update: 
   MsgBox "Se presentó el siguiente Error:" & vbCrLf & Err.Description, vbCritical 
   Err.Clear 
End Function 
'esta función se utiliza para comprobar si el empleado tiene las 52 semanas 
Private Function BuscarRegistro() As Boolean 
   Dim rsEmpleado As Recordset 
   'Buscando al empleado con 52 semanas en la tabla 52 semanas ciclo 99-00 
   Set rsEmpleado = dbsSubsidios.OpenRecordset("SELECT [52 semanas ciclo 99-00]." _ 
      & "[No Ficha], [52 semanas ciclo 99-00].nombres As Nombres, [52 semanas c" _ 
      & "iclo 99-00].[primer apellido] As PrimerAp, [52 semanas ciclo 99-00].[s" _ 
      & "egundo apellido] As SegundoAp FROM [52 semanas ciclo 99-00] WHERE ((([" _ 
     & "52 semanas ciclo 99-00]. [No Ficha]) = " & Val(TxtNFicha) & "));")
   With rsEmpleado 
      If Not .EOF Then 
        MsgBox "El empleado: " & !Nombres & " " & !PrimerAp & " " & !SegundoAp _ 
           & vbCrLf & "Ya tiene 52 Semanas", vbInformation 
        BuscarRegistro = True 
        TxtNFicha.Value = "" 
        .Close 
        Exit Function 
     End If 
      .Close 
   End With
```

```
 'Buscando al empleado con 52 semanas en la tabla introducir datos 
   Set rsEmpleado = dbsSubsidios.OpenRecordset("SELECT [Introducir Datos].[No Orden]" _ 
      & ", [Maestro Empleados].Nombres, [Maestro Empleados].[Primer Apellido] As Pr" _ 
      & "imerAp, [Maestro Empleados].[Segundo Apellido] As SegundoAp FROM [Maestro " _ 
      & "Empleados] INNER JOIN [Introducir Datos] ON [Maestro Empleados].[No Ficha]" _ 
      & "=[Introducir Datos].[No Ficha] WHERE ((([Introducir Datos].[No Orden])=52) " _ 
      & "AND (([Introducir Datos].[No Ficha])=" & Val(TxtNFicha.Text) & "));") 
   With rsEmpleado 
      If Not .EOF Then 
        MsgBox "El empleado: " & !Nombres & " " & !PrimerAp & " " & !SegundoAp _ 
           & vbCrLf & "Ya tiene 52 Semanas", vbInformation 
        BuscarRegistro = True 
        TxtNFicha.Value = "" 
        .Close 
        Exit Function 
     End If 
      .Close 
   End With 
   BuscarRegistro = False 
   Set rsEmpleado = Nothing 
End Function 
'validar para que el campo solo acepte numeros 
Private Sub TxtNOrden_KeyPress(KeyAscii As MSForms.ReturnInteger) 
   If Not IsNumeric(Chr(KeyAscii)) Then KeyAscii = 0 
End Sub 
'esta funció solo se utiliza para verificar los campos del formulario 
Private Function VerificarCampo() As Boolean 
   'Validando la información a guardar 
  If (Val(TxtNOrden.Value) = 0) Then
      MsgBox "Falta el Número de Orden", vbInformation 
     VerificarCampo = False 
     TxtNOrden.SetFocus 
      Exit Function 
  ElseIf (Val(TxtNFicha.Value) = 0) Then
      MsgBox "Faltan datos del Empleado: No Ficha", vbInformation 
     TxtNFicha.SetFocus 
     VerificarCampo = False 
      Exit Function 
   ElseIf (Len(Trim(TxtCSProceso.Value)) = 0) Then 
      MsgBox "Falta el código del subproceso", vbInformation 
     TxtCSProceso.SetFocus 
     VerificarCampo = False 
      Exit Function 
   ElseIf cbxRazonS.ListIndex = -1 Then 
      MsgBox "Falta código de Razón Social", vbInformation 
     cbxRazonS.SetFocus 
      VerificarCampo = False 
   ElseIf cbxCodMedico.ListIndex = -1 Then 
      MsgBox "Falta Información del Médico", vbInformation 
      cbxCodMedico.SetFocus 
     VerificarCampo = False
```

```
 Exit Function 
   ElseIf cbxCodDiagnostico.ListIndex = -1 Then 
      MsgBox "Falta informació acerca del tipo de Diagnóstico", vbInformation 
     cbxCodDiagnostico.SetFocus 
      VerificarCampo = False 
      Exit Function 
   ElseIf (Len(Trim(TxtCTSubsidio.Value)) = 0) Then 
      MsgBox "No se indicado el tipo de subsidio", vbInformation 
     TxtCTSubsidio.SetFocus 
      VerificarCampo = False 
      Exit Function 
  Elself cbxConsta.ListIndex = -1 Then
      MsgBox "Falta Información sobre el tipo de consulta", vbInformation 
      cbxConsulta.SetFocus 
      VerificarCampo = False 
      Exit Function 
   ElseIf Not IsDate(TxtFEnganche.Text) Then 
      MsgBox "Falta la Fecha de Enganche", vbInformation 
     TxtFEnganche.SetFocus 
      VerificarCampo = False 
      Exit Function 
   ElseIf Not IsDate(TxtFIReposo.Text) Then 
      MsgBox "Falta indicar la fecha de inicio del Reposo", vbInformation 
     TxtFIReposo.SetFocus 
     VerificarCampo = False 
      Exit Function 
  ElseIf (Val(TxtCantDias.Value) = 0) Then
      MsgBox "Debe indicar el número de días de reposo", vbInformation 
      TxtCantDias.SetFocus 
      VerificarCampo = False 
      Exit Function 
   ElseIf (Len(Trim(TxtCMedfirma.Value)) = 0) Then 
      MsgBox "Falta el código del Médico que atendió el subsidio", vbInformation 
     TxtCMedfirma.SetFocus 
     VerificarCampo = False 
      Exit Function 
   Else 
      VerificarCampo = True 
   End If 
End Function 
'limpiar los campos del formulario 
Private Sub ClearsFields() 
   TxtNOrden.Value = "": TxtNFicha.Value = "" 
   TxtCSProceso.Value = "": cbxRazonS.ListIndex = -1 
   cbxCodMedico.ListIndex = -1: cbxCodDiagnostico.ListIndex = -1 
   TxtCTSubsidio.Value = "": cbxConsulta.ListIndex = -1 
   TxtFEnganche.Mask = "": TxtFEnganche.Text = "" 
   TxtFEnganche.Mask = "##/##/##": TxtFIReposo.Mask = "" 
   TxtFIReposo.Text = "": TxtFIReposo.Mask = "##/##/##" 
   TxtCantDias.Value = "": TxtCMedfirma.Value = "" 
   TxtDTSubsidio.Value = ""
```
*UNAN-León, Dpto. de Computación* 59

```
End Sub 
Private Function BuscarEmpleado() As Boolean 
   Dim rsEmpleado As Recordset 
   Set rsEmpleado = dbsSubsidios.OpenRecordset("SELECT [Maestro Empleados].[No " _ 
      & "Ficha] FROM [Maestro Empleados] WHERE ((([Maestro Empleados].[No Ficha]" _ 
      & ")=" & Val(TxtNFicha.Text) & "));") 
   With rsEmpleado 
      If .EOF Then 
        MsgBox "El núero de ficha :" & TxtNFicha.Text & " " & "no se encuentra en" _ 
           & vbCrLf & "La Base de datos", vbInformation 
        TxtNFicha.Value = "" 
        BuscarEmpleado = True 
      Else 
        BuscarEmpleado = False 
      End If 
      .Close 
   End With 
  Set rsEmpleado = Nothing
End Function
```
### *Código Reporte Detalle por Médico*

```
Option Explicit 
Private Desde As Date, Hasta As Date 
Private Sub ActiveReport_ReportStart() 
   Dim CodMedico As String 
  Me.Zoom = 90
   With FrmInformes 
      Desde = .txtDesde.Value 
      Hasta = .txtHasta.Value 
    LbTitle.Caption = "Código de Médico: " & .cbxMedicos.Value & " "
        & "Nombre del Médico: " & .cbxMedicos.List(.cbxMedicos.ListIndex, 1) 
      CodMedico = .cbxMedicos.Value 
   End With 
   'Abrindo la base de datos a través de DAO 
   DaoMedico.DatabaseName = App.Path & "\Subsidios.mdb" 
   'Origen de datos la consulta 
   DaoMedico.RecordSource = "SELECT [Introducir Datos].[No Orden], [Maestro Emplea" _ 
      & "dos].[No Ficha], [Maestro Empleados].[No INSS], [Maestro Empleados].Nomb" _ 
      & "res, [Maestro Empleados].[Primer Apellido], SubProceso.Descripcion, [Mae" _ 
      & "stro Razones Sociales].Descripción, [Maestro Causas].Descripción, [Motiv" _ 
      & "o Subsidio].Descripción, [Maestro Motivo Consulta].Descripción FROM [Mae" _ 
      & "stro Motivo Consulta] INNER JOIN ([Motivo Subsidio] INNER JOIN ([Maestro " _ 
      & "Causas] INNER JOIN ([Maestro Razones Sociales] INNER JOIN (SubProceso INN" _ 
     & "ER JOIN ([Maestro Empleados] INNER JOIN [Introducir Datos] ON [Maestro Emp" _ 
      & "leados].[No Ficha] = [Introducir Datos].[No Ficha]) ON SubProceso.CodigoS" _ 
     & "ubproceso = [Introducir Datos].Responsable) ON [Maestro Razones Sociales]" _ 
      & ".Código = [Introducir Datos].[Código Razón Social]) ON [Maestro Causas].[" _ 
      & "Código Causa] = [Introducir Datos].[Código Causa]) ON [Motivo Subsidio]." _ 
      & "[Código Motivo] = [Introducir Datos].[Código Motivo]) ON [Maestro Motivo " _ 
      & "Consulta].[Código Consulta] = [Introducir Datos].[Código Consulta] WHERE " _ 
      & "((([Introducir Datos].[Fecha Ingreso Datos]) Between #" & Format(Desde, _ 
      "mm/dd/yyyy") & "# AND #" & Format(Hasta, "mm/dd/yyyy") & "#) AND (([Introduc" _ 
      & "ir Datos].[Código Médico]) = '" & CodMedico & "'));" 
   DaoMedico.Refresh 
End Sub
```
## *Código Respaldar*

```
Option Explicit 
Private t As Integer, MiPath As String, Progreso As Integer 
Const Limit_Sup = 90, Limit_Inf = 20 
Private Sub cmdCerrar_Click() 
   Unload Me 
End Sub 
Private Sub Unidades_KeyPress(KeyAscii As Integer) 
   'se la tecla pulsada es el Enter (codigo 13) enviar el cursor 
   'al siguiente control utilice la sentencia SendKeys para enviar el cursor 
   If (KeyAscii = vbKeyReturn) Then SendKeys "{TAB}" 
End Sub 
Private Sub cmdRespaldar_Click() 
   'devuelve la ruta destino 
   MiPath = Directorio.Path 
   'Verifica si el caracter mas a la derecha es la barra (\) 
  If Right(MiPath, 1) <> "\" Then MiPath = MiPath & "\"
   'verificar si existe el archivo en el directorio seleccionado 
   If Len(Dir(MiPath & "Subsidiosbkp.mdb")) Then Kill MiPath & "Subsidiosbkp.mdb" 
   Screen.MousePointer = 11 
   cmdRespaldar.Enabled = False: cmdCerrar.Enabled = False 
   LbMsg.Caption = "Espere Mientras se Resplada la Información..." 
   LbMsg.Refresh 
   'obtener el tiempo estimado de la copia 
  t = Int((Limit\ Sup - Limit\ Inf + 1) * Rnd + Limit\ Inf) With ProgBar 
     .Value = 0
     Nisible = True End With 
  Progreso = 0 tTiempo.Enabled = True 
End Sub 
Private Sub Directorio_Change() 
   'almacena la ruta donde el usuario desea almacenar la copia 
   txtPath.Text = Directorio.Path 
End Sub 
Private Sub Form_Load() 
   'App es una variable de entorno del sistema 
   Unidades.Drive = App.Path 'Ruta del directorio de trabajo actual 
   txtPath.Text = Directorio.Path 
End Sub 
Private Function CopiarArchivo(FOrigen As String, FDestino As String) As Boolean 
   On Error GoTo Error_Copia 
   'Compactando la base de datos y copiándola en el destino 
   CompactDatabase FOrigen, FDestino, dbLangSpanish 
   CopiarArchivo = True 
   Exit Function 
Error_Copia: 
   CopiarArchivo = False 
   If (Err.Number = 3356) Then
```

```
 MsgBox "No se ha podido respaldar el archivo Subsidios.mdb porque la " & vbCrLf _ 
        & "Base de Datos está abierta. Ciérrela e intente de nuevo", vbCritical 
   Else 
      MsgBox "Se presentó el siguiente error: " & Err.Description, vbCritical 
   End If 
   Err.Clear 
   'Si ocurre un error verificar si se comenzó a escribir 
   If Len(Dir(MiPath & "Subsidiosbkp.mdb")) Then Kill MiPath & "Subsidiosbkp.mdb" 
End Function 
Private Sub tComplete_Timer() 
   If (Progreso < 100) Then 
      Progreso = Progreso + 5 
      ProgBar.Value = Progreso 
   Else 
      tComplete.Enabled = False 
      Screen.MousePointer = 0 
      With ProgBar 
       .Value = 0
        .Visible = False 
      End With 
      LbMsg.Caption = "Ruta donde se hará el Respaldo": LbMsg.Refresh 
      cmdRespaldar.Enabled = True: cmdCerrar.Enabled = True 
      MsgBox "La Base de Datos se Respaldó Correctamente", vbInformation 
   End If 
End Sub 
Private Sub tTiempo_Timer() 
  If (Progreso lt t) Then
      Progreso = Progreso + 5 
      ProgBar.Value = Progreso 
   Else 
      'Llamar al procedimiento para respaldar Subsidios.mdb 
      tTiempo.Enabled = False 
      If CopiarArchivo(App.Path & "\Subsidios.mdb", MiPath & "Subsidiosbkp.mdb") Then 
        tComplete.Enabled = True 
      Else 
        Screen.MousePointer = 0 
        With ProgBar 
          .Value = 0
           .Visible = False 
        End With 
        LbMsg.Caption = "Ruta donde se hará el Respaldo": LbMsg.Refresh 
        cmdRespaldar.Enabled = True: cmdCerrar.Enabled = True 
      End If 
   End If 
   Exit Sub 
End Sub 
Private Sub Unidades_Change() 
   On Error GoTo Errores 
  Directorio.Path = Unidades.Drive
   Exit Sub 
Errores:
```
*UNAN-León, Dpto. de Computación* 63

If (Err.Number =  $68$ ) Then MsgBox Err.Description, vbCritical, "Error" Unidades.Drive = Left(Directorio.Path, 1) Else MsgBox Err.Description + Chr(13) + "Contacte a su Proveedor" End If End Sub

# **IX. CONCLUSIÓN**

Hemos logrado desarrollar un software para la automatización del Control de Subsidios del Hospital Ingenio San Antonio, mediante la aplicación rigurosa de procedimientos de la ingeniería del Software y las herramientas CASE, el ingreso de datos y la generación de reportes constituyen las actividades básicas de nuestro Software y a la vez son la clave para la toma de decisiones.

Nuestro Software actualmente está instalado en el ordenador antes descrito propiamente en la oficina de Estadísticas del Hospital Ingenio San Antonio, en este período de prueba hemos logrado verificar que el sistema funciona bajo las especificaciones y a satisfacción del usuario.

# **X. RECOMENDACIONES**

Así como se incrementa la complejidad de la Base de Datos de subsidios, crece también la dificultad para lograr que los usuarios finales, no intenten modificar la base datos directamente desde el entorno de MS Access esto por ende nos hace recomendarles, que la actualización de la base de datos se haga directamente desde el formulario deseado en el entorno MS Visual Basic, por tanto el acceso a la base de datos debe ser restringido.

Para el uso y manipulación correcta del Sistema se recomienda leer previamente la AYUDA.

La validación continua de los datos ingresados del Subsidio es una tarea inherente que debe efectuarse antes de consolidar los datos a través de los informes.
### **XI. BIBLIOGRAFÍA**

**MSc. Martín Ibarra, Apuntes de Ingeniería del Software, UNAN-León, Nicaragua** 

**MSc. Danilo Padilla, Capitulo III, Especificación de Requisitos Software, UNAN-León.** 

Enciclopedia de Microsoft VISUAL BASIC 6.0, , Editorial Ra-Ma, **Francisco Javier Ceballos Sierra.** 

Curso de Programación VISUAL BASIC, Editorial Ra-Ma, **Francisco Javier Ceballos Sierra.** 

# **XII.ANEXOS**

## **REPORTES**

### **DETALLE DE SUBSIDIOS POR DIAGNOSTICO RIESGO PROFESIONAL**

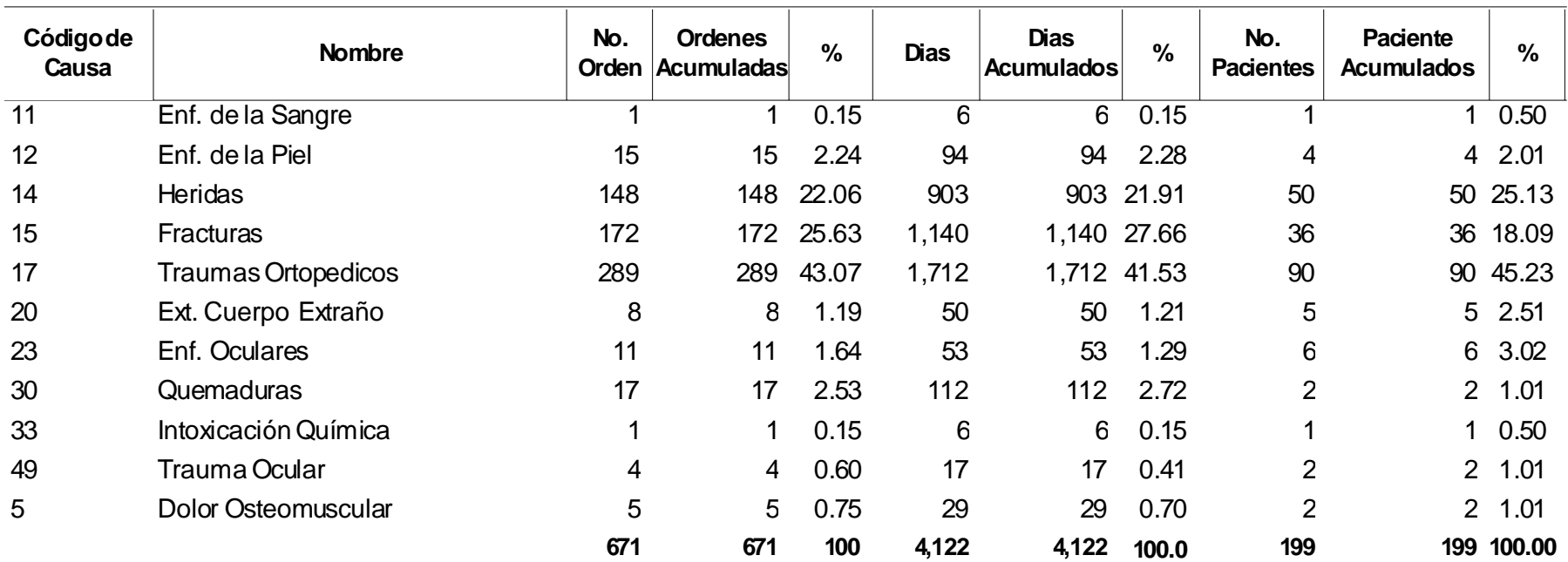

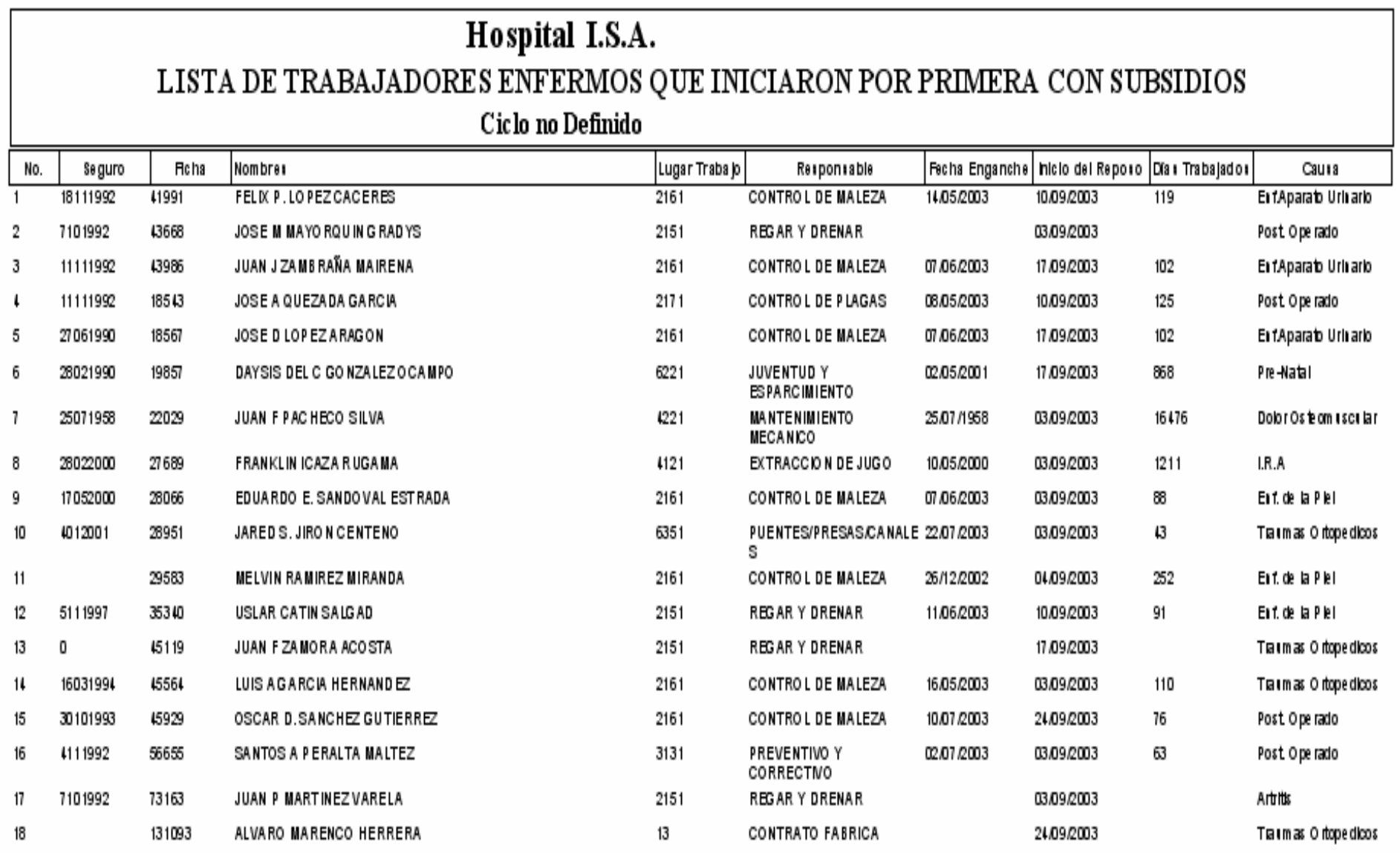

#### *Control de Subsidios del Hospital ISA.*

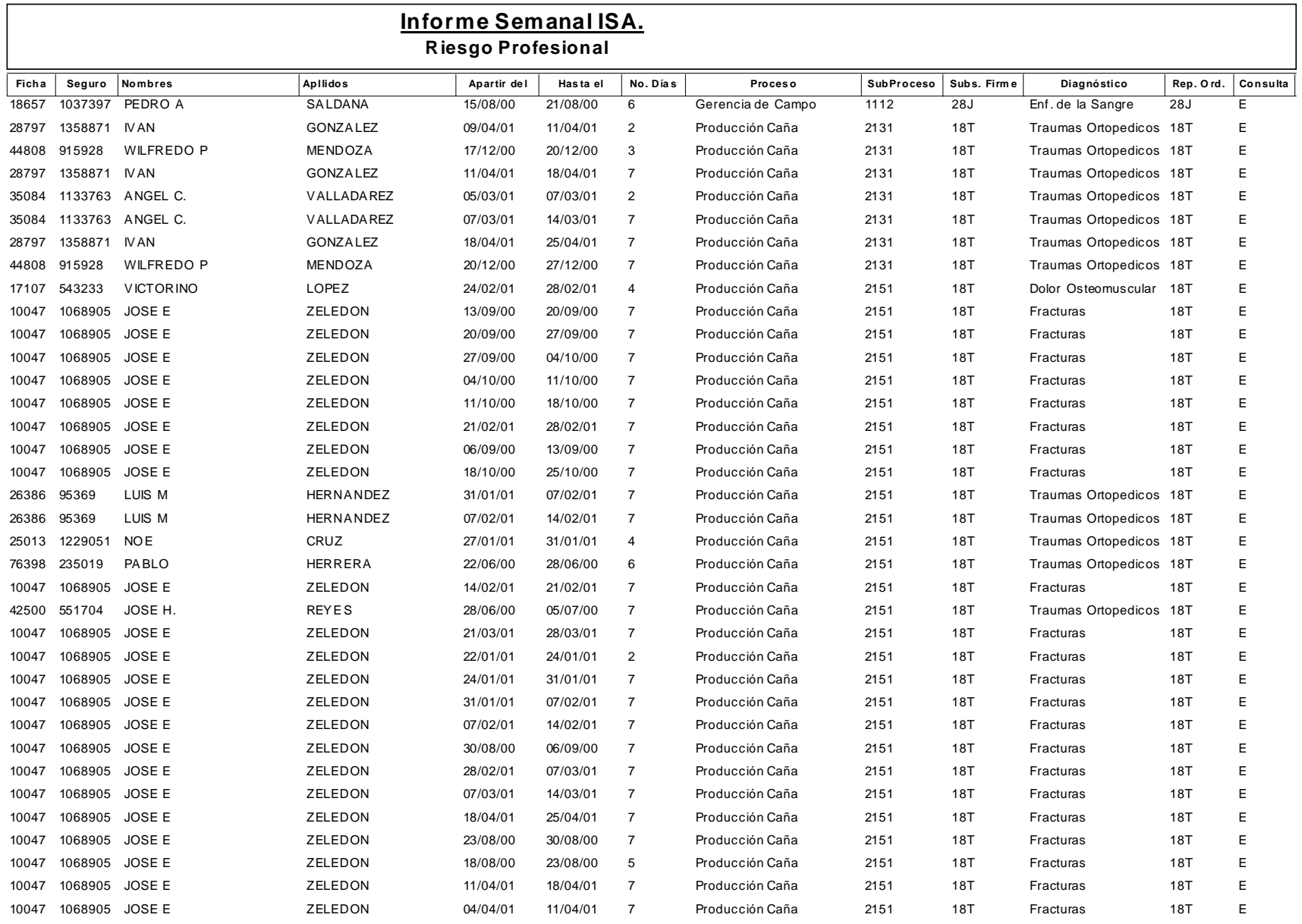